#### **BAB VI**

#### **HASIL DAN PEMBAHASAN**

#### $4.1$ **Kebutuhan** *Software* **dan** *Hardware*

Pada tahap ini dilakukan analisis kebutuhan *software* dan *hardware* terhadap perancangan desain interaksi. Tahap ini merupakan tahapan yang cukup penting dalam perancangan desain interaksi karena tanpa adanya hardware dan software tersebut semuanya tidak akan berhasil. Kebutuhan software dan hardware diantaranya sebagai berikut:

#### **4.1.1 Software**

Perangkat Lunak atau *software* yang diperlukan dalam implementasi desain interaksi aplikasi pemetaan minat anak putus sekolah adalah sebagai berikut:

- a. Android
- b. Windows phone
- c. Resolusi 640×360
- d. Corel Draw 2017
- e. Justinmind 8.7.1

#### **4.1.2 Hardware**

Spesifikasi *hardware* atau perangkat keras pada *device* yang digunakan untuk implementasi desain interaksi aplikasi pemetaan minat anak putus sekolah adalah sebagai berikut:

- a. *Processor* : Intel core i3 6006U.
- b. RAM : 4 GB.
- c. HDD : 500GB.
- d. VGA : Nvidia GeForce 920mx.

#### **Hasil**

Pada bab ini berisi tentang hasil yang telah dicapai dari tahap sebelumnya yaitu *empathy*, *define,* dan *ideate*. Maka tahap selanjutnya yang perlu dilakukan pada metode *Design Thinking* adalah tahap perancangan *prototype* atau purwarupa. Setelah purwarupa jadi maka tahap selanjutnya adalah tahap *testing*. Penulis menggunakan *Usability Testing* untuk pengujian purwarupa ke pengguna.

#### **4.2.1 Purwarupa**

Pada tahap ini penulis melakukan proses perancangan purwarupa. Purwarupa tersebut dibuat berdasarkan *wireframe* yang telah dirancang pada tahap sebelumnya. *Tools* yang digunakan oleh penulis untuk merancang purwarupa adalah Justinmind 8.7.1. Setelah itu purwarupa tersebut akan diujikan kepada pengguna.

#### **A. Purwarupa Halaman Awal**

Purwarupa halaman awal merupakan tampilan awal ketika aplikasi tersebut dibuka. Terdapat beberapa pilihan yang dapat digunakan oleh pengguna. Untuk pengguna yang belum mempunyai akun dapat memilih daftar untuk melakukan pendaftaran. Setelah mempunyai akun pengguna dapat masuk dengan memasukkan *email* dan kata sandi yang sudah terdaftar. Ketika sudah mempunyai akun namun lupa kata sandinya dapat tangani melalui fitur lupa kata sandi. Dan terdapat dua mekanisme lain yang dapat dilakukan untuk masuk tanpa melalui pendaftaran yaitu masuk melalui facebook dan melalui google. Purwarupa tersebut dapat dilihat pada Gambar 4.1.

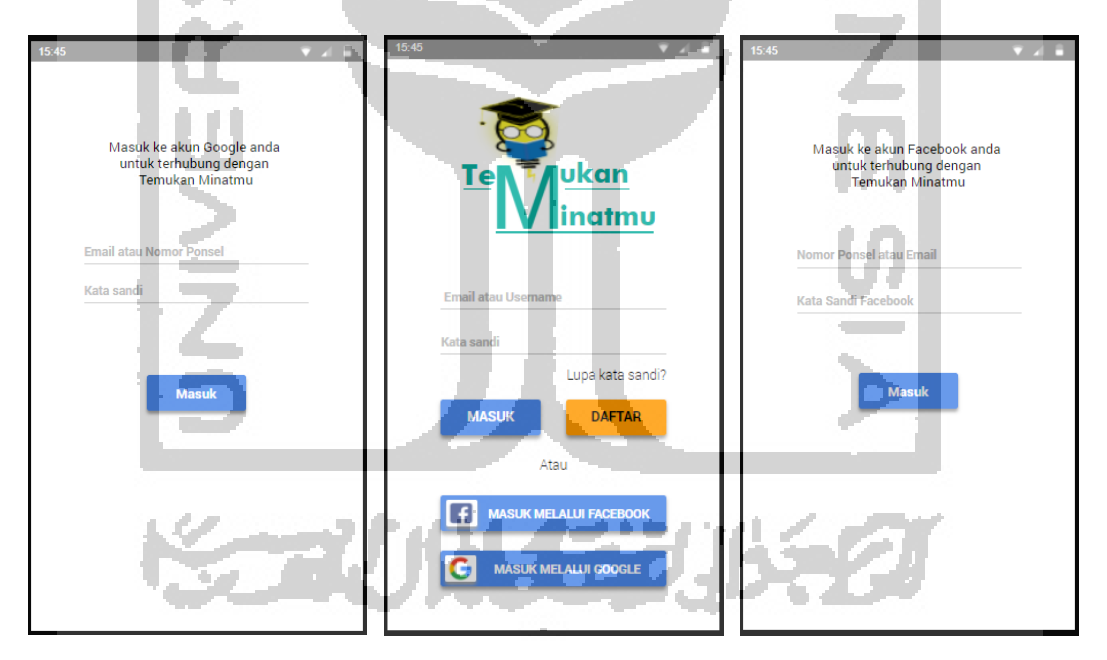

Gambar 4.1 Purwarupa Halaman Awal

#### **B Purwarupa Halaman Daftar dan** *Login*

Purwarupa halaman daftar merupakan halaman yang digunakan untuk melakukan pendaftaran akun oleh pengguna agar dapat mengakses semua fitur dalam aplikasi. Terdapat lima data yang harus diisi untuk melakukan proses pendaftaran, yaitu nama lengkap, *email*, *username*, kata sandi, dan konfirmasi kata sandi. Purwarupa tersebut dapat dilihat pada Gambar 4.2.

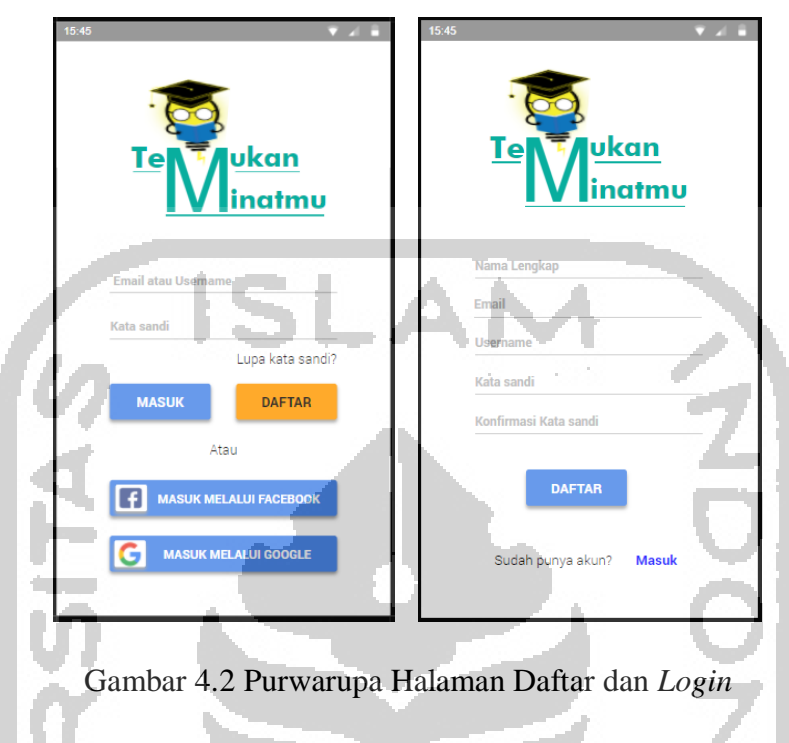

### **C Purwarupa Halaman Utama**

Purwarupa halaman utama terdapat lima fitur yang dapat digunakan oleh pengguna. Kelima fitur tersebut adalah fitur tes kepribadian, tes minat akademik, tes gaya belajar, tes bakat, dan tes intelegensi. Purwarupa tersebut dapat dilihat pada Gambar 4.3.

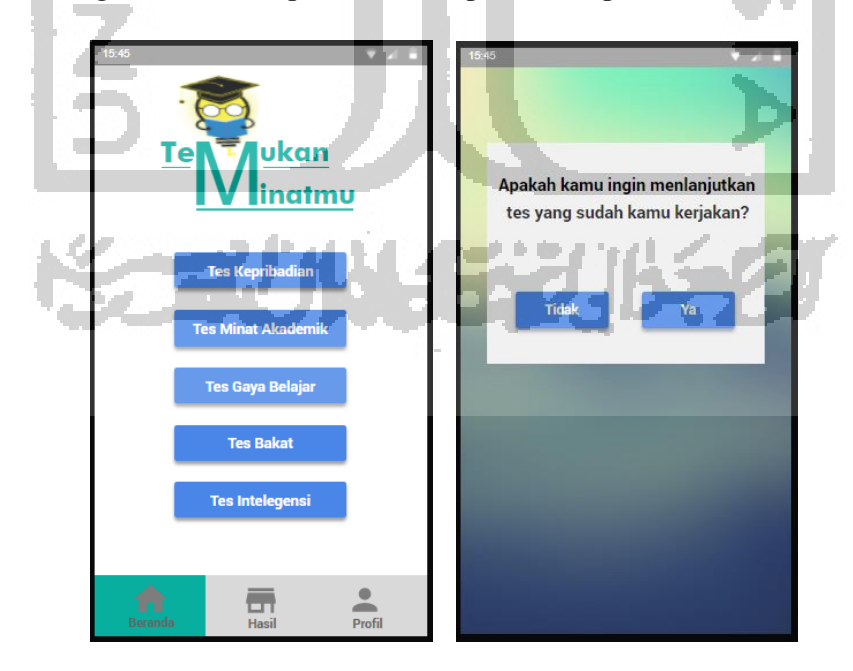

Gambar 4.3 Purwarupa Halaman Utama

#### **D Purwarupa Halaman Tes Kepribadian**

Purwarupa halaman tes kepribadian digunakan untuk melakukan tes. Terdapat dua belas penyataan yang harus dipilih oleh pengguna tentunya yang sesuai dengan dirinya (Prajitno, 2018). Setiap halaman berisi empat pilihan penyataan, dan pengguna hanya dapat memilih satu dari empat penyataan tersebut. Purwarupa halaman tersebut dapat dilihat pada Gambar 4.4.

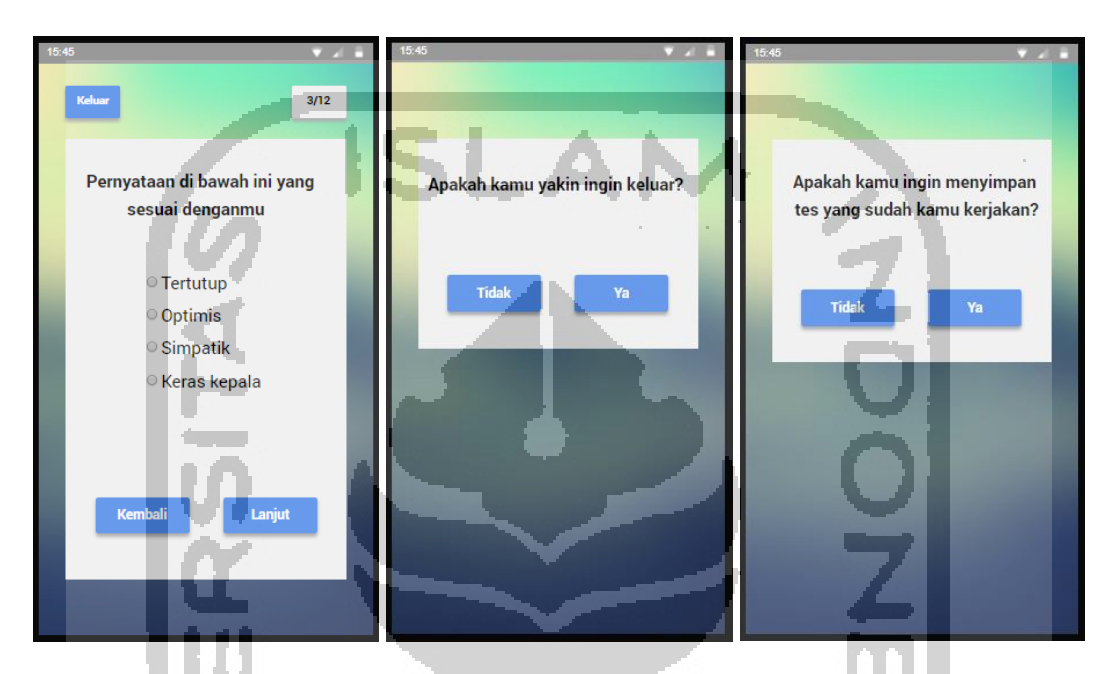

Gambar 4.4 Purwarupa Halaman Tes Kepribadian

### **E Purwarupa Halaman Tes Minat Akademik**

Purwarupa di bawah ini merupakan halaman yang digunakan untuk melakukan tes minat akademik. Terdapat enam tahap tes yang harus diselesaikan oleh pengguna tentu yang sesuai dengan dirinya. Setiap tahap berisi delapan belas penyataan dan pengguna hanya dapat memilih satu dari empat penyataan tersebut (Aku Pintar Indonesia, 2018). Pilihannya berupa angka satu sampai empat, dimana angka tersebut merepresentasikan tingkat kecocokan pernyataan tersebut dengan pengguna. Purwarupa halaman tes minat akademik dapat dilihat pada Gambar 4.5.

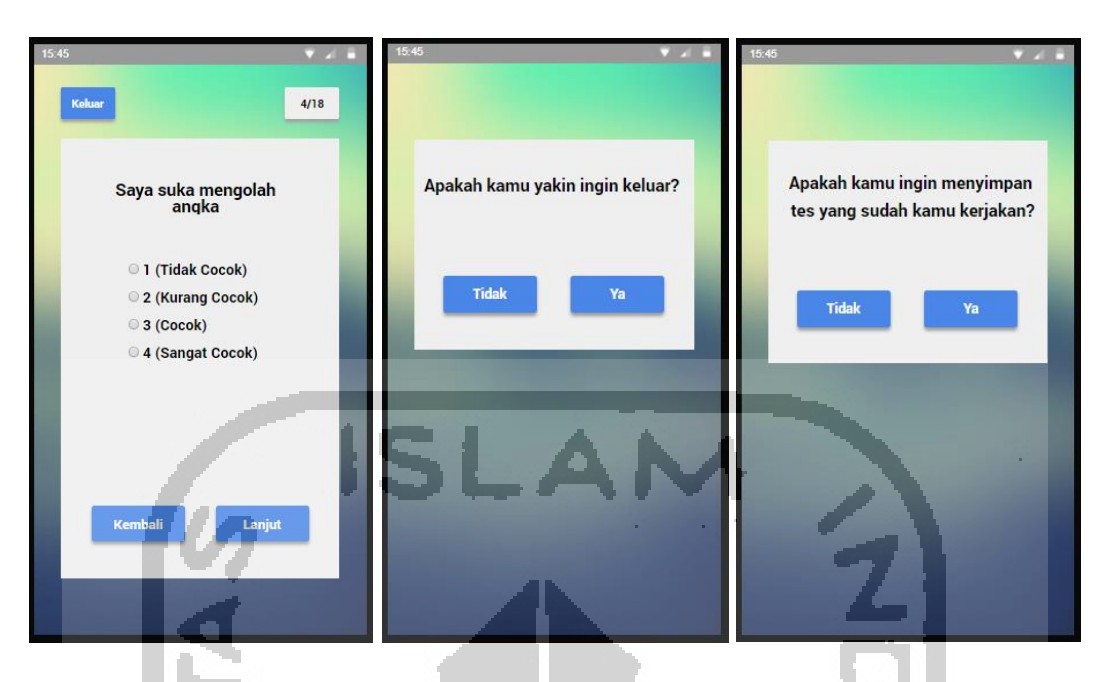

Gambar 4.5 Purwarupa Halaman Tes Minat Akademik

## **F Purwarupa Halaman Tes Gaya Belajar**

Purwarupa di bawah ini merupakan halaman yang digunakan untuk melakukan tes gaya belajar. Terdapat dua puluh pertanyaan yang harus dijawab oleh pengguna (PsikologiID, 2015). Pada setiap pertanyaan terdapat tiga pilihan jawaban dan dari ketiga pilihan tersebut pengguna hanya dapat memilih satu jawaban yang paling seseuai dengan pengguna. Purwarupa halaman tes gaya belajar dapat dilihat pada Gambar 4.6.

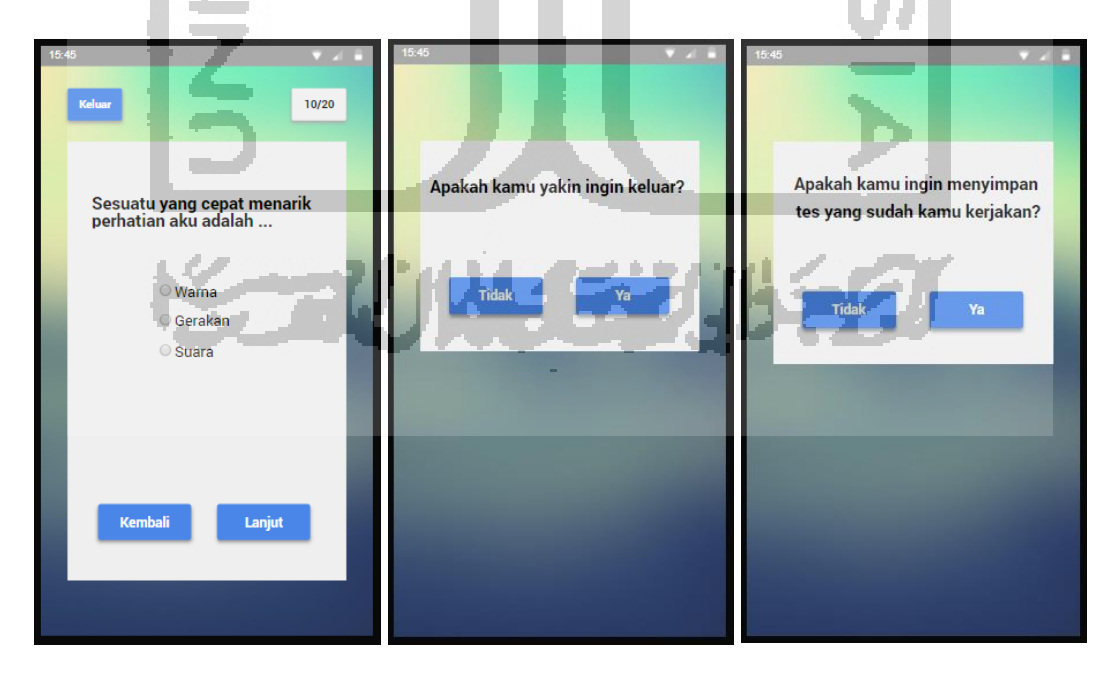

Gambar 4.6 Purwarupa Halaman Tes Gaya Belajar

#### **G Purwarupa Halaman Tes Bakat**

Purwarupa di bawah ini merupakan halaman yang digunakan untuk melakukan tes gaya bakat. Terdapat beberapa pertanyaan yang harus dikerjakan oleh pengguna. Pada setiap pertanyaan terdapat dua pilihan jawaban yaitu suka dan tidak suka (Youthmanual, 2015). Dari kedua pilihan tersebut pengguna hanya dapat memilih satu jawaban yang seseuai dengan dirinya. Purwarupa halaman tes bakat dapat dilihat pada Gambar 4.7.

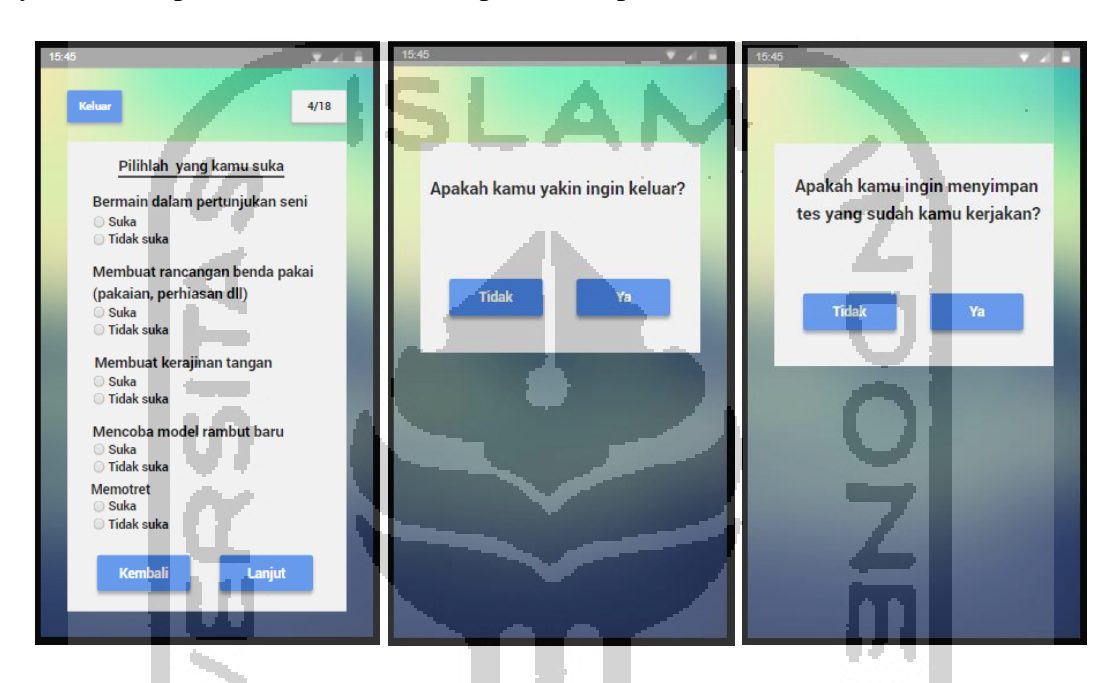

Gambar 4.7 Purwarupa Halaman Tes Bakat

### **H Purwarupa Halaman Tes Intelegensi**

Purwarupa di bawah ini merupakan halaman yang digunakan untuk melakukan tes intelegensi. Terdapat 28 pertanyaan yang harus dijawab oleh pengguna (Budiman, 2019). Pertanyaan tersebut meliputi identifkasi perbedaan gambar, menghitung jumlah bangun ruang dan menganalisi pola angka. Purwarupa halaman tes intelegensi dapat dilihat pada Gambar 4.8.

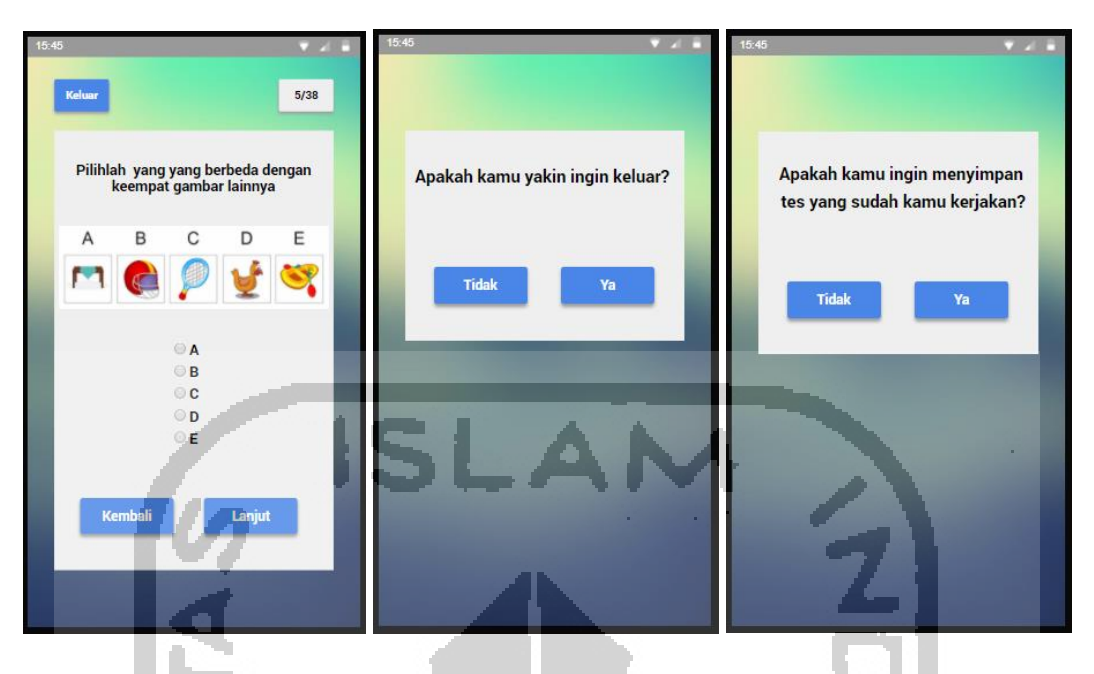

Gambar 4.8 Purwarupa Halaman Tes Intelegensi

## **I Purwarupa Halaman Hasil Tes**

Purwarupa di bawah ini merupakan halaman yang digunakan untuk melihat hasil tes. Sebelum melihat hasil tes tentunya pengguna diwajibkan untuk mengerjakan tes terlebih dahulu. Semua tes dapat dilihat hasilnya pada halaman ini. Purwarupa halaman hasil tes dapat dilihat pada Gambar 4.9.

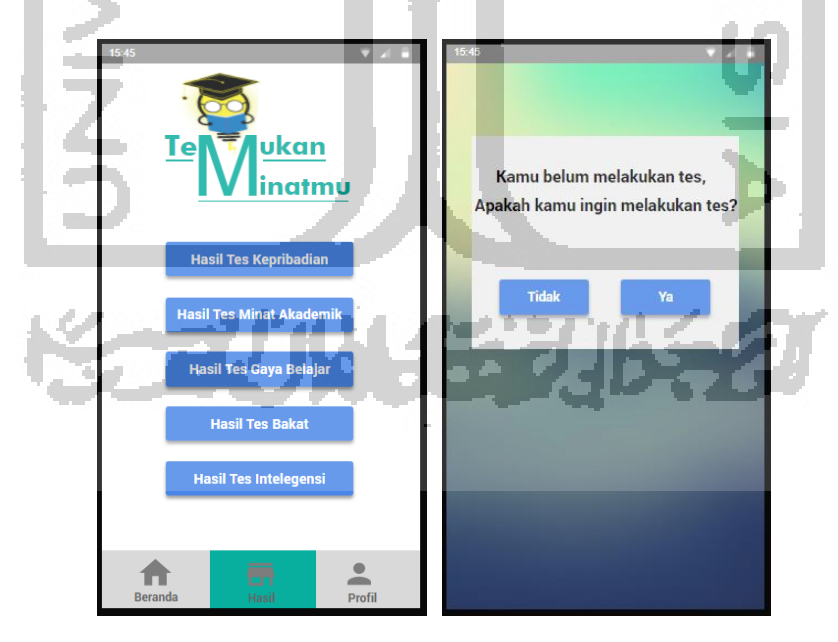

Gambar 4.9 Purwarupa Halaman Hasil Tes

#### **J Purwarupa Halaman Profil**

Purwarupa di bawah ini merupakan halaman yang digunakan untuk melihat profil pengguna. Profil tersebut berisi foto, nama lengkap, *username,* dan email. Selain itu terdapat fitur yang umum yaitu keluar dari aplikasi. Purwarupa halaman profil dapat dilihat pada Gambar 4.10.

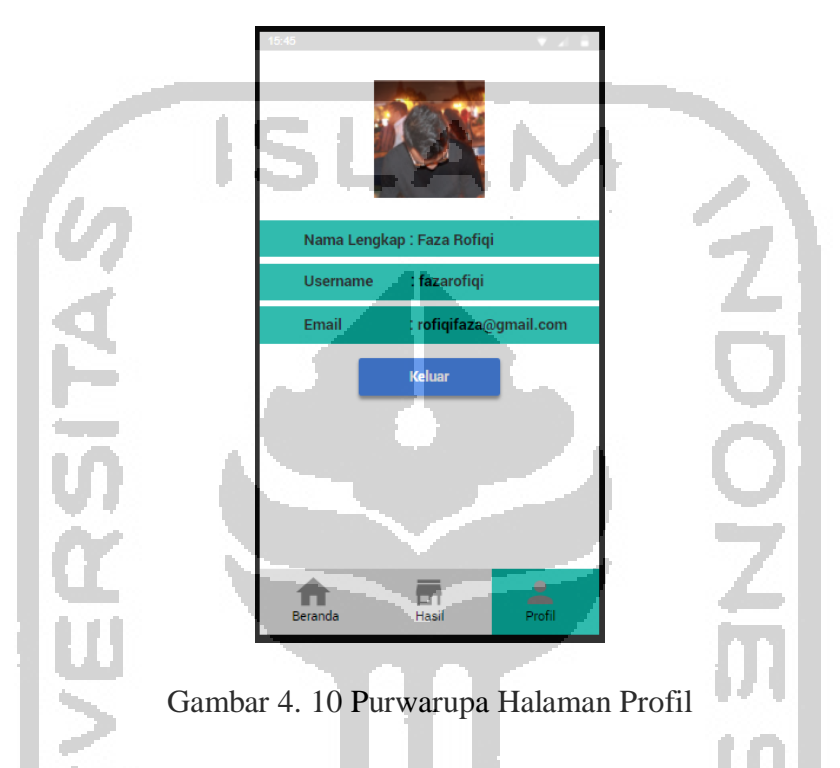

#### **4.2.2 Pengujian** *Usability*

Setelah tahap perancangan purwarupa selesai maka tahap selanjutnya adalah tahap pengujian. Tujuan dilakukan pengujian adalah untuk mengetahui apakah solusi yang ditawarkan sudah sesuai dengan kebutuhan pengguna. Selain itu dengan pengujian ini penulis dapat mengetahui seberapa mudah aplikasi tersebut digunakan oleh pengguna. Pada pengujian ini penulis menggunakan purwarupa untuk diujikan ke pengguna.

Pengujian yang digunakan pada penelitian ini adalah *Usability Testing. Usability Testing*  adalah Sejauh mana suatu produk dapat digunakan oleh pengguna tertentu untuk mencapai tujuan tertentu dengan efektifitas, efisiensi, dan kepuasan dalam konteks penggunaan tertentu (Barnum, 2010). Mekanisme pengujiannya adalah pengguna akan diminta untuk menyelesaikan tugas. Tugas tersebut dirumuskan ke dalam bentuk skenario. Kemudian skenario tersebut diberikan kepada lima anak yang merupakan persona.

Pada awalnya pengujian *usability* dilakukan kepada tiga puluh sampai lima puluh responden. Kemudian pada awal tahun 1990 beberapa studi penelitian yang dilakukan oleh Jakob Nielsen dan Tom Landauer menunjukkan bahwa pengujian yang efektif dapat dilakukan dengan jumlah yang lebih kecil yaitu lima responden.

Alasan mengapa pengujian tersebut hanya dilakukan kepada persona atau lima anak adalah karena menurut studi dari Jakob Nielsen dengan melakukan pengujian ke lima pengguna sudah menemukan 80% masalah (Nielsen, 2000). Dan apabila pengujian sudah sampai pada pengguna ke lima maka pengujian tersebut harus dihentikan atau penulis akan mendapatkan temuan atau hal-hal yang sama akan diulang.

Apabila pada pengujian pertama masih banyak kendala dan masalah yang dialami oleh persona maka akan dilakukan iterasi. Untuk mengukur hal tersebut maka dibutuhkan indikator. Terdapat dua indikator pada pengujian *usability* yaitu akurasi atau ketepatan dan kecepatan (Nielsen, 2000). Hasil dari pengujian yang pertama dijadikan sebagai indikator untuk iterasi selanjutnya.

#### **4.2.3 Skenario Pengguna**

Skenario dibutuhkan oleh pengguna untuk melakukan penggujian aplikasi. Skenario digunakan sebagai alat untuk mengecek seberapa mudah langkah-langkah yang diperlukan untuk menyelesaian tugas. Dengan demikian maka penulis dapat mengidentifikasi langkah mana yang dianggap menyulitkan pengguna. Dan hal tersebut digunakan oleh penulis untuk melakukan perbaikan desain.

#### **A Skenario Pengguna Melakukan Pendaftaran Akun**

Skenario pengguna ketika melakukan pendaftaran akun berisi tujuan dan skenario untuk mencapai tujuan tersebut. Skenario tersebut akan diberikan kepada pengguna ketika melakukan pendaftaran akun. Skenario tersebut dapat dilihat pada Tabel 4.1.

| Tujuan   | Pendaftaran akun                                      |
|----------|-------------------------------------------------------|
| Skenario | Kamu ingin menggunakan aplikasi temukan minatmu namun |
|          | belum punya akun. Kamu akan mendaftar akun baru untuk |

Tabel 4.1 Skenario Pengguna Melakukan Pendaftaran Akun

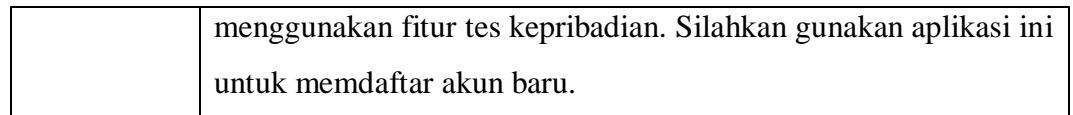

#### **B Skenario Pengguna Melakukan** *Login*

Skenario pengguna ketika *login* berisi tujuan dan skenario untuk mencapai tujuan tersebut. Skenario tersebut akan diberikan kepada pengguna ketika akan *login* ke aplikasi. Skenario tersebut dapat dilihat pada Tabel 4.2.

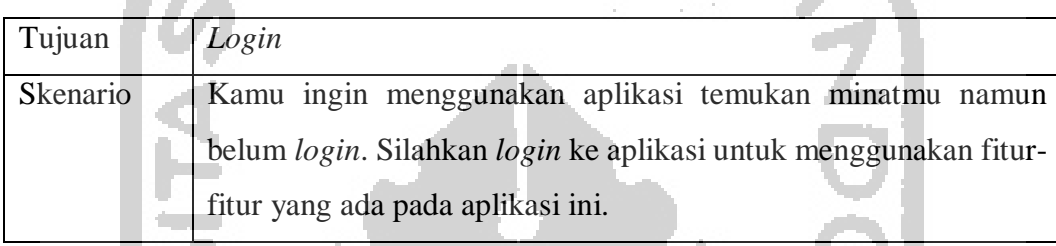

## Tabel 4.2 Skenario Pengguna Melakukan Login

### **C Skenario Pengguna Melakukan Tes Kepribadian**

Skenario pengguna ketika melakukan tes kepribadian berisi tujuan dan skenario untuk mencapai tujuan tersebut. Skenario tersebut akan diberikan kepada pengguna ketika akan melakukan tes kepribadian. Skenario tersebut dapat dilihat pada Tabel 4.3.

### Tabel 4.3 Skenario Pengguna Melakukan Tes Kepribadian

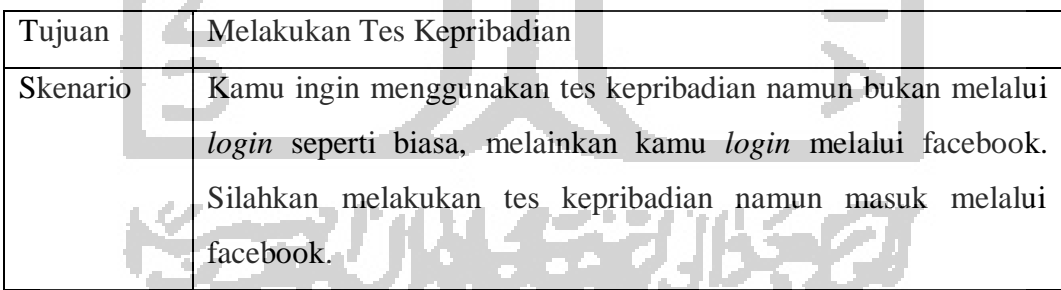

#### **D Skenario Pengguna Melakukan Tes Minat Akademik**

Skenario pengguna ketika melakukan tes minat akademik berisi tujuan dan skenario untuk mencapai tujuan tersebut. Skenario tersebut akan diberikan kepada pengguna ketika akan melakukan tes minat akademik. Skenario tersebut dapat dilihat pada Tabel 4.4.

Tabel 4.4 Skenario Pengguna Melakukan Tes Minat Akademik

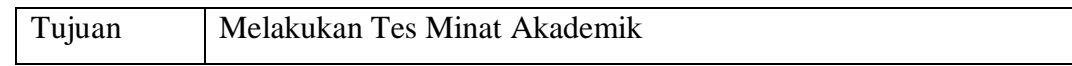

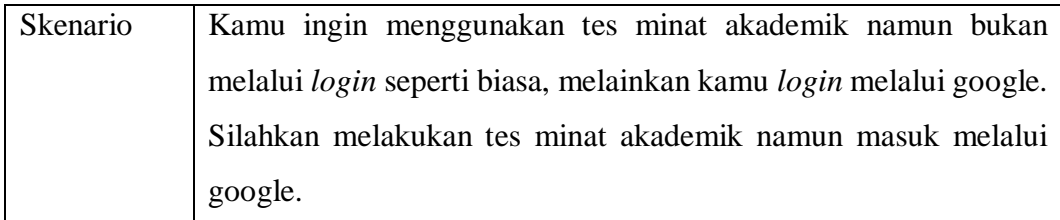

### **E Skenario Pengguna Melakukan Tes Gaya Belajar**

Skenario pengguna ketika melakukan tes gaya belajar berisi tujuan dan skenario untuk mencapai tujuan tersebut. Skenario tersebut akan diberikan kepada pengguna ketika akan melakukan tes gaya belajar. Skenario tersebut dapat dilihat pada Tabel 4.5.

Tabel 4.5 Skenario Pengguna Melakukan Tes Gaya Belajar

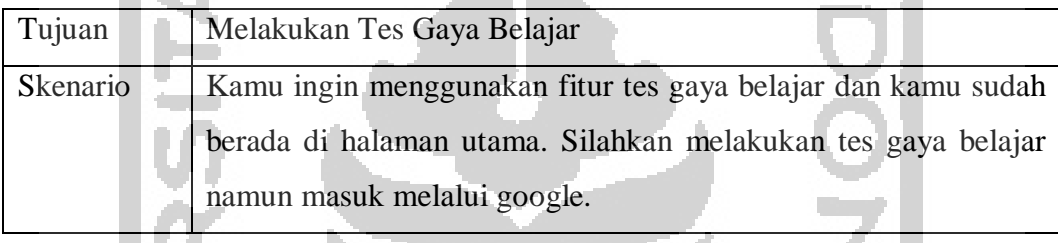

### **F Skenario Pengguna Melakukan Tes Bakat**

Skenario pengguna ketika melakukan tes bakat berisi tujuan dan skenario untuk mencapai tujuan tersebut. Skenario tersebut akan diberikan kepada pengguna ketika akan melakukan tes bakat. Skenario tersebut dapat dilihat pada Tabel 4.6.

Tabel 4.6 Skenario Pengguna Melakukan Tes Bakat

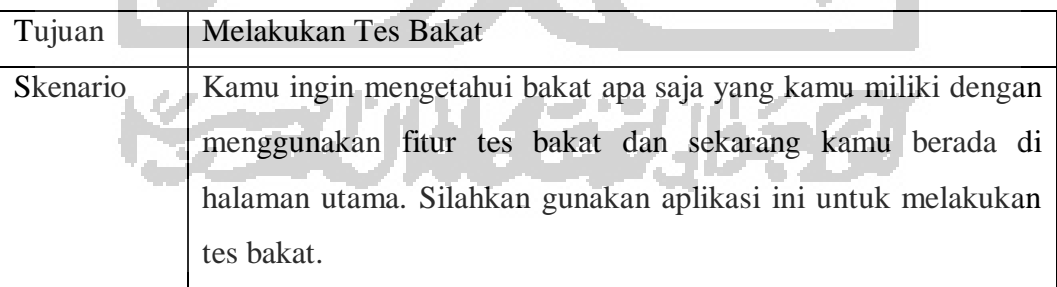

### **G Skenario Pengguna Melakukan Tes Intelegensi**

Skenario pengguna ketika melakukan tes intelegensi berisi tujuan dan skenario untuk mencapai tujuan tersebut. Skenario tersebut akan diberikan kepada pengguna ketika akan melakukan tes intelegensi. Skenario tersebut dapat dilihat pada Tabel 4.7.

Tujuan Melakukan Tes Intelegensi Skenario Kamu ingin mengetahui tingkatan intelegensimu dengan menggunakan fitur tes intelegensi. Sekarang kamu berada di halaman hasil tes kepribadian. Silahkan gunakan aplikasi ini untuk melakukan tes intelegensi.

Tabel 4.7 Skenario Pengguna Melakukan Tes Intelegensi

## **H Skenario Pengguna Melihat Hasil Tes Kepribadian**

Skenario pengguna ketika melakukan hasil tes kepribadian berisi tujuan dan skenario untuk mencapai tujuan tersebut. Skenario tersebut akan diberikan kepada pengguna ketika akan melihat hasil tes kepribadian. Skenario tersebut dapat dilihat pada Tabel 4.8.

## Tabel 4.8 Skenario Pengguna Melihat Hasil Tes Kepribadian

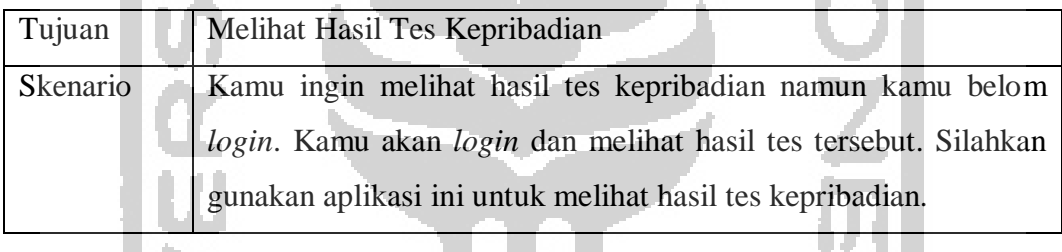

## **I Skenario Pengguna Melihat Hasil Tes Minat Akademik**

Skenario pengguna ketika melakukan hasil tes minat akademik berisi tujuan dan skenario untuk mencapai tujuan tersebut. Skenario tersebut akan diberikan kepada pengguna ketika akan melihat hasil tes minat akademik. Skenario tersebut dapat dilihat pada Tabel 4.9.

Tabel 4.9 Skenario Pengguna Melihat Hasil Tes Minat Akademik

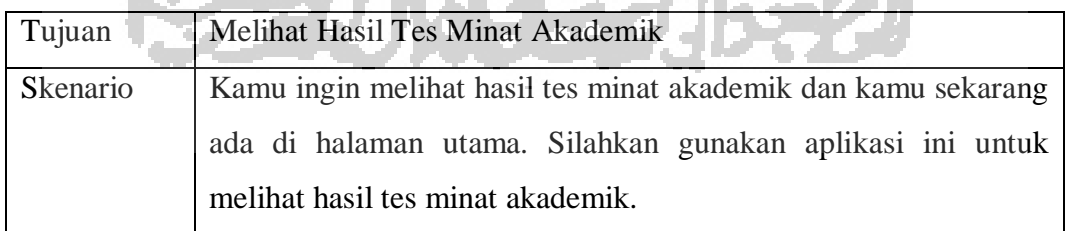

### **J Skenario Pengguna Melihat Hasil Tes Gaya Belajar**

Skenario pengguna ketika melakukan hasil tes gaya belajar berisi tujuan dan skenario untuk mencapai tujuan tersebut. Skenario tersebut akan diberikan kepada pengguna ketika akan melihat hasil tes gaya belajar. Skenario tersebut dapat dilihat pada Tabel 4.10.

Tabel 4.10 Skenario Pengguna Melihat Hasil Tes Gaya Belajar

| Tujuan          | Melihat Hasil Tes Gaya Belajar                                     |  |  |  |  |
|-----------------|--------------------------------------------------------------------|--|--|--|--|
| <b>Skenario</b> | Kamu ingin melihat hasil tes gaya belajar namun kamu belum         |  |  |  |  |
|                 | login dan kamu lupa kata sandimu. Silahkan gunakan aplikasi ini    |  |  |  |  |
|                 | untuk melihat hasil tes gaya belajar namun terlebih dulu kamu atur |  |  |  |  |
|                 | ulang kata sandimu kemudian login menggunakan kata sandi           |  |  |  |  |
|                 | barumu.                                                            |  |  |  |  |

## **K Skenario Pengguna Melihat Hasil Tes Bakat**

Skenario pengguna ketika melakukan hasil tes bakat berisi tujuan dan skenario untuk mencapai tujuan tersebut. Skenario tersebut akan diberikan kepada pengguna ketika akan melihat hasil tes bakat. Skenario tersebut dapat dilihat pada Tabel 4.11.

Tabel 4.11 Skenario Pengguna Melihat Hasil Tes Bakat

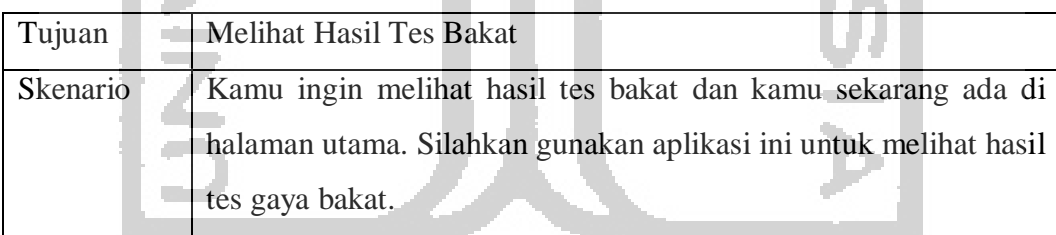

# **L Skenario Pengguna Melihat Hasil Tes Intelegensi**

9 P 21 B 2

Skenario pengguna ketika melakukan hasil tes intelegensi berisi tujuan dan skenario untuk mencapai tujuan tersebut. Skenario tersebut akan diberikan kepada pengguna ketika akan melihat hasil tes intelegensi. Skenario tersebut dapat dilihat pada Tabel 4.12.

**New Artists** 

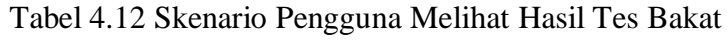

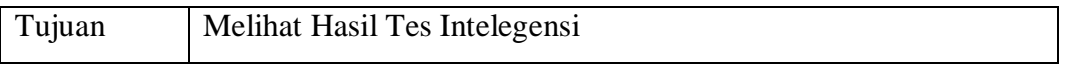

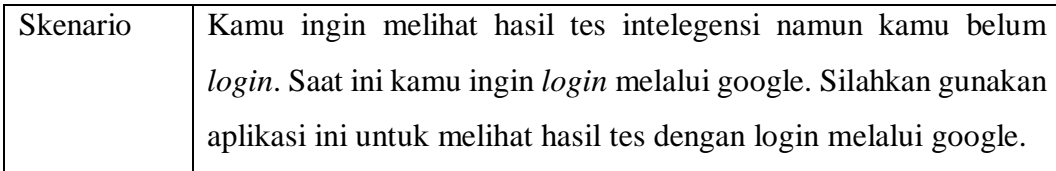

### **4.2.4 Pengujian Untuk Mendapatkan Indikator** *Usability Testing*

Metode pengujian yang digunakan pada penelitian ini adalah *Usability Testing.*  Mekanisme pengujiannya adalah pengguna akan diminta untuk menyelesaikan tugas. Tugas tersebut dirumuskan ke dalam bentuk skenario yang telah dibuat pada tahap sebelumnya. Kemudian pengguna mencoba untuk menyelesaikannya, saat proses ini berjalan penulis harus mengamati, mendengar serta mencatat segala temuan yang ada.

Pengujian dilakukan dengan melibatkan sembilan partisipan. Indikator didapatkan dari waktu penyelesaian *task* pengujian tahap pertama dengan melibatkan lima partisipan. Kemudian indikator tersebut digunakan untuk pengujian selanjutnya ke empat partisipan lainnya.

#### **4.2.5 Hasil Pengujian**

Setelah pengujian dilakukan dengan menggunakan skenario. Dimana skenario tersebut berisi *goals* atau tujuan dan skenario untuk mewujudkan *goals* tersebut. Maka diperoleh hasil sebagai berikut:

#### **A Hasil Pengujian Skenario Pengguna Melakukan Pendaftaran Akun**

Berikut adalah hasil pengujian skenario pengguna ketika melakukan pendaftaran akun. Hasil tersebut dapat dilihat pada Tabel 4.13.

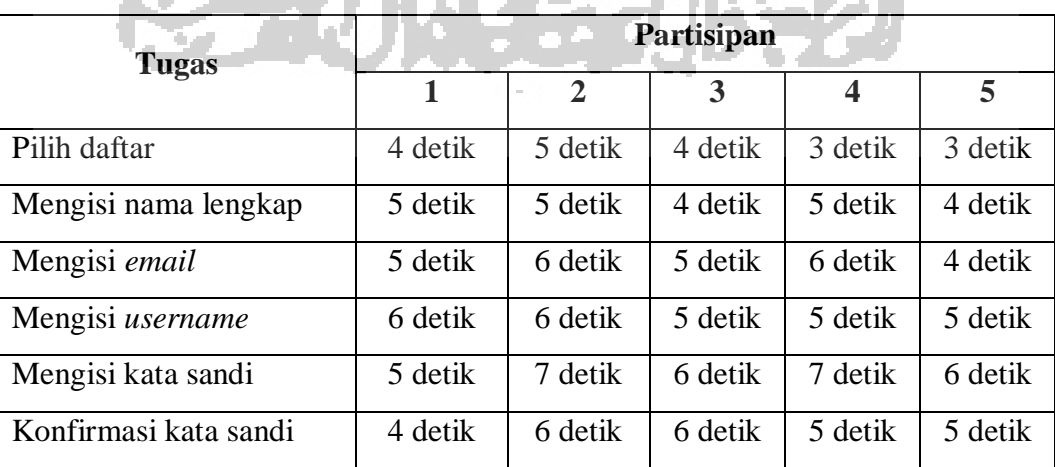

Tabel 4.13 Hasil Pengujian Skenario Pengguna Melakukan Pendaftaran Akun

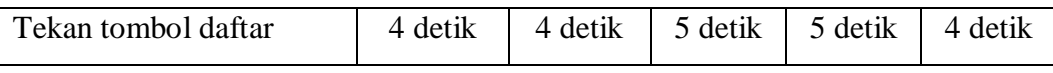

Dari hasil diatas semua partisipan dapat menyelesaikan semua langkah pada skenario dengan lancar. Diperoleh indikator waktu pada setiap tugas dapat dilihat pada Tabel 4.14.

| <b>Tugas</b>                | <b>Indikator</b> |                      |  |  |
|-----------------------------|------------------|----------------------|--|--|
|                             | <b>Mudah</b>     | $\times$ Cukup Sulit |  |  |
| Tugas pilih daftar          | $\leq$ 5 detik   | $>$ 5 detik          |  |  |
| Tugas mengisi nama lengkap  | $\leq$ 5 detik   | $>$ 5 detik          |  |  |
| Tugas mengisi email         | $\leq 6$ detik   | $> 6$ detik          |  |  |
| Tugas mengisi username      | $<$ 6 detik      | $> 6$ detik          |  |  |
| Tugas mengisi kata sandi    | $<$ 7 detik      | $>$ 7 detik          |  |  |
| Tugas konfirmasi kata sandi | $<$ 6 detik      | $> 6$ detik          |  |  |
| Tugas tekan tombol daftar   | $\leq$ 5 detik   | $>$ 5 detik          |  |  |
|                             |                  |                      |  |  |

Tabel 4.14 Indikator Pengujian Skenario Pengguna Melakukan Pendaftaran Akun

## **B Hasil Pengujian Skenario Pengguna Melakukan** *Login*

Berikut adalah hasil pengujian skenario pengguna ketika melakukan *Login*. Hasil tersebut dapat dilihat pada Tabel 4.15.

**Tugas Partisipan 1 2 3 4 5** Mengisi *email* atau *username* 4 detik 3 detik 5 detik 4 detik 4 detik Mengisi kata sandi 5 detik 3 detik 4 detik 4 detik 5 detik Tekan tombol masuk 3 detik 4 detik 4 detik 5 detik 4 detik

Tabel 4.15 Hasil Pengujian Skenario Pengguna Melakukan *Login*

Dari hasil diatas semua partisipan dapat menyelesaikan semua langkah pada skenario dengan lancar. Diperoleh indikator waktu pada setiap tugas dapat dilihat pada Tabel 4.16.

Tabel 4.16 Indikator Pengujian Skenario Pengguna Melakukan *Login*

| <b>Tugas</b> | <b>Indikator</b> |
|--------------|------------------|

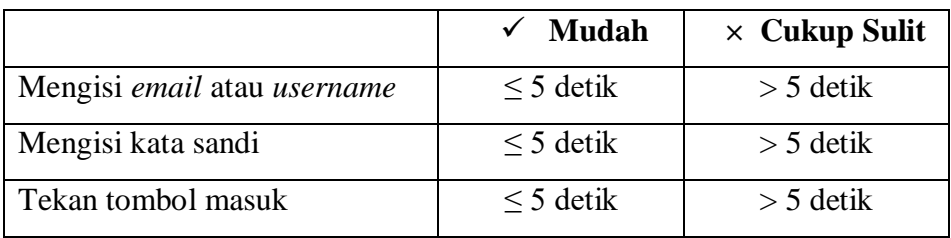

#### **C Hasil Pengujian Skenario Pengguna Melakukan Tes kepribadian**

Berikut adalah hasil pengujian skenario pengguna ketika melakukan tes kepribadian dengan *login* melalui facebook. Hasil tersebut dapat dilihat pada Tabel 4.17.

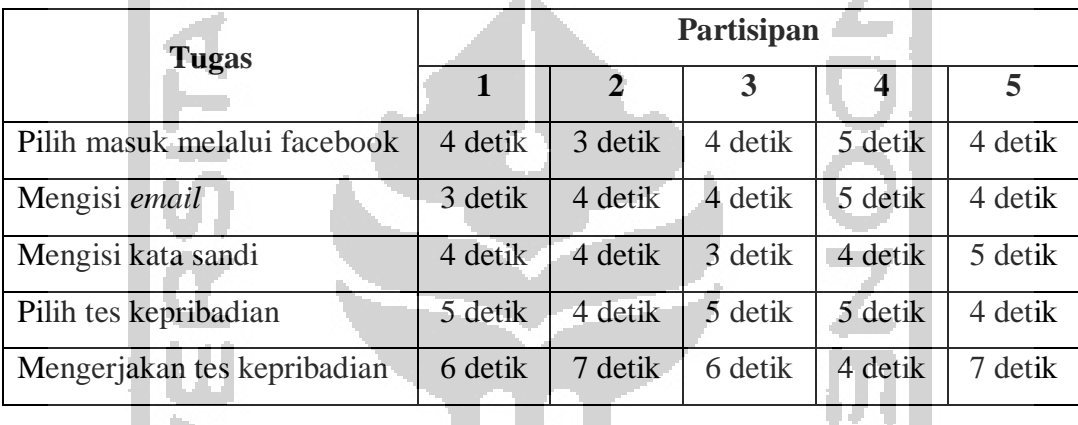

Tabel 4.17 Hasil Pengujian Skenario Pengguna Melakukan Tes Kepribadian

Dari hasil diatas semua partisipan dapat menyelesaikan semua langkah pada skenario dengan lancar. Diperoleh indikator waktu pada setiap tugas dapat dilihat pada Tabel 4.18.

Tabel 4.18 Indikator Pengujian Skenario Pengguna Melakukan Tes Kepribadian

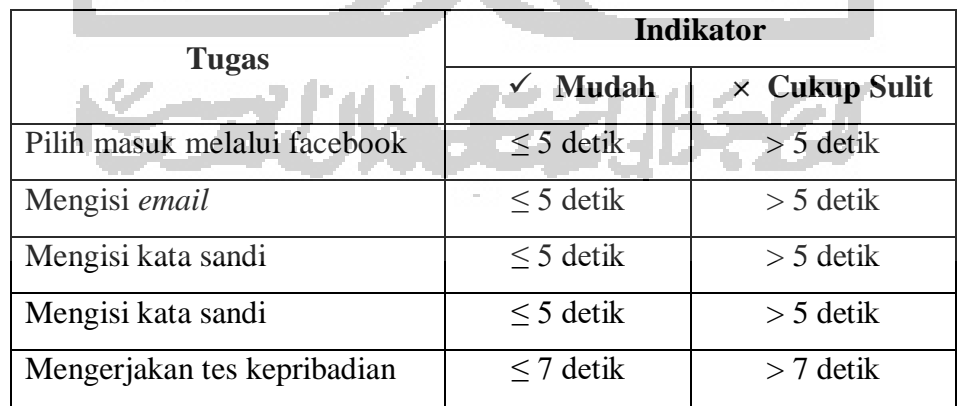

### **D Hasil Pengujian Skenario Pengguna Melakukan Tes Minat Akademik**

Berikut adalah hasil pengujian skenario pengguna ketika melakukan tes minat akademik dengan *login* melalui google. Hasil tersebut dapat dilihat pada Tabel 4.19.

| Partisipan |              |         |         |         |
|------------|--------------|---------|---------|---------|
| 1          | $\mathbf{2}$ | 3       | 4       | 5       |
| 3 detik    | 4 detik      | 4 detik | 5 detik | 4 detik |
| 4 detik    | 5 detik      | 4 detik | 3 detik | 4 detik |
| 4 detik    | 5 detik      | 5 detik | 4 detik | 5 detik |
| 5 detik    | 5 detik      | 4 detik | 3 detik | 5 detik |
| 7 detik    | 8 detik      | 4 detik | 7 detik | 4 detik |
|            |              |         |         |         |

Tabel 4.19 Hasil Pengujian Skenario Pengguna Melakukan Tes Minat Akademik

Dari hasil diatas semua partisipan dapat menyelesaikan semua langkah pada skenario dengan lancar. Diperoleh indikator waktu pada setiap tugas dapat dilihat pada Tabel 4.20.

 $\sim$ 

Tabel 4.20 Indikator Pengujian Skenario Pengguna Melakukan Tes Minat Akademik

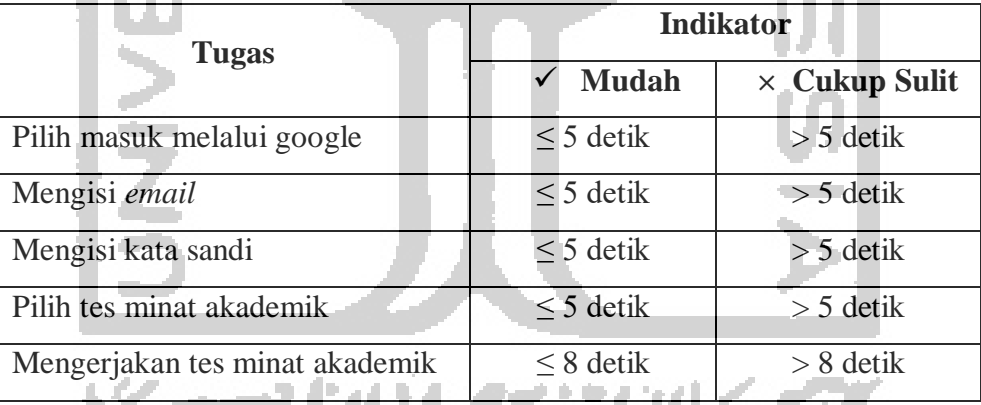

### **E Hasil Pengujian Skenario Pengguna Melakukan Tes Gaya Belajar**

Berikut adalah hasil pengujian skenario pengguna ketika melakukan tes gaya belajar namun dari halaman utama. Hasil tersebut dapat dilihat pada Tabel 4.21.

| Tugas                  | Partisipan |         |                           |  |         |
|------------------------|------------|---------|---------------------------|--|---------|
|                        |            |         |                           |  |         |
| Pilih tes gaya belajar | 4 detik    | 4 detik | $5$ detik $\vert$ 3 detik |  | 4 detik |

Tabel 4.21 Hasil Pengujian Skenario Pengguna Melakukan Tes Gaya Belajar

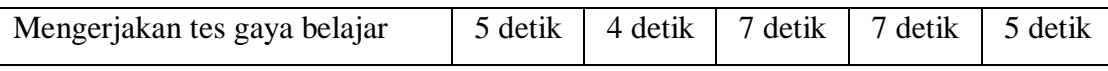

Dari hasil diatas semua partisipan dapat menyelesaikan semua langkah pada skenario dengan lancar. Diperoleh indikator waktu pada setiap tugas dapat dilihat pada Tabel 4.22.

Tabel 4.22 Indikator Pengujian Skenario Pengguna Melakukan Tes Gaya Belajar

| <b>Tugas</b>                 | <b>Indikator</b> |                      |  |  |
|------------------------------|------------------|----------------------|--|--|
|                              | <b>Mudah</b>     | $\times$ Cukup Sulit |  |  |
| Pilih tes gaya belajar       | 7 detik          | 7 detik              |  |  |
| Mengerjakan tes gaya belajar | $\leq$ 7 detik   | detik                |  |  |

### **F Hasil Pengujian Skenario Pengguna Melakukan Tes Bakat**

**All Card** 

Berikut adalah hasil pengujian skenario pengguna ketika melakukan tes bakat dari halaman utama. Hasil tersebut dapat dilihat pada Tabel 4.23.

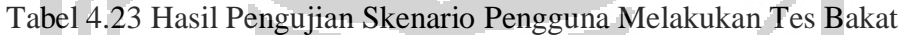

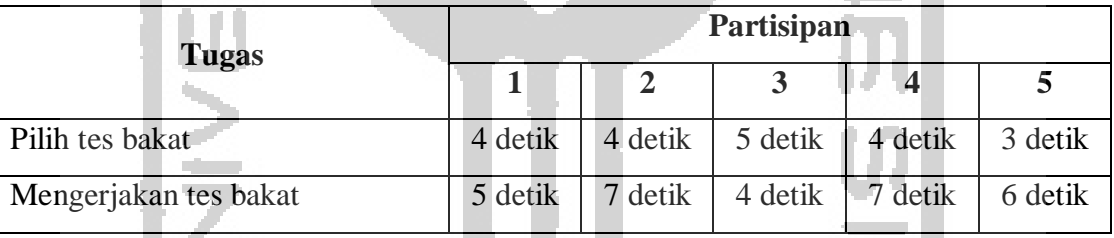

Dari hasil diatas semua partisipan dapat menyelesaikan semua langkah pada skenario dengan lancar. Diperoleh indikator waktu pada setiap tugas dapat dilihat pada Tabel 4.24.

**Registration** Tabel 4.24 Indikator Pengujian Skenario Pengguna Melakukan Tes Bakat

| <b>Tugas</b>          | <b>Indikator</b> |                      |  |  |
|-----------------------|------------------|----------------------|--|--|
|                       | <b>Mudah</b>     | $\times$ Cukup Sulit |  |  |
| Pilih tes bakat       | $\leq$ 5 detik   | $>$ 5 detik          |  |  |
| Mengerjakan tes bakat | $\leq$ 7 detik   | $>$ 7 detik          |  |  |

#### **G Hasil Pengujian Skenario Pengguna Melakukan Tes Intelegensi**

Berikut adalah hasil pengujian skenario pengguna ketika melakukan tes intelegensi dari halaman hasil tes kepribadian. Hasil tersebut dapat dilihat pada Tabel 4.25.

| <b>Tugas</b>                | Partisipan |         |         |         |         |
|-----------------------------|------------|---------|---------|---------|---------|
|                             |            |         |         |         |         |
| Pilih beranda               | 4 detik    | 4 detik | 3 detik | 5 detik | 4 detik |
| Pilih tes intelegensi       | 3 detik    | 4 detik | 3 detik | 4 detik | 5 detik |
| Mengerjakan tes intelegensi | 4 detik    | 6 detik | detik   | 5 detik | 8 detik |

Tabel 4.25 Hasil Pengujian Skenario Pengguna Melakukan Tes Intelegensi

Dari hasil diatas semua partisipan dapat menyelesaikan semua langkah pada skenario dengan lancar. Diperoleh indikator waktu pada setiap tugas dapat dilihat pada Tabel 4.26.

Tabel 4.26 Indikator Pengujian Skenario Pengguna Melakukan Tes Intelegensi

| <b>Tugas</b>                | <b>Indikator</b> |                      |  |  |
|-----------------------------|------------------|----------------------|--|--|
|                             | <b>Mudah</b>     | $\times$ Cukup Sulit |  |  |
| Pilih beranda               | $\leq$ 5 detik   | $> 5$ detik          |  |  |
| Pilih tes intelegensi       | $\leq$ 5 detik   | $>$ 5 detik          |  |  |
| Mengerjakan tes intelegensi | $\leq$ 8 detik   | 8 detik              |  |  |

### **H Hasil Pengujian Skenario Pengguna Melihat Hasil Tes Kepribadian**

Berikut adalah hasil pengujian skenario pengguna ketika melihat hasil tes kepribadian namun belum *login*. Hasil tersebut dapat dilihat pada Tabel 4.27.

Tabel 4.27 Hasil Pengujian Skenario Pengguna Melihat Tes Kepribadian

| Tugas                       | Partisipan |             |         |         |         |  |
|-----------------------------|------------|-------------|---------|---------|---------|--|
|                             | 1          | $\mathbf 2$ | 3       | 4       | 5       |  |
| Mengisi email atau username | 5 detik    | 4 detik     | 4 detik | 4 detik | 3 detik |  |
| Mengisi kata sandi          | 4 detik    | 4 detik     | 5 detik | 3 detik | 4 detik |  |
| Tekan tombol masuk          | 3 detik    | 4 detik     | 5 detik | 4 detik | 5 detik |  |
| Pilih hasil                 | 4 detik    | 3 detik     | 4 detik | 5 detik | 4 detik |  |
| Pilih hasil tes kepribadian | 4 detik    | 5 detik     | 3 detik | 4 detik | 4 detik |  |

Dari hasil diatas semua partisipan dapat menyelesaikan semua langkah pada skenario dengan lancar. Diperoleh indikator waktu pada setiap tugas dapat dilihat pada Tabel 4.28.

| <b>Tugas</b>                | <b>Indikator</b> |                      |  |  |
|-----------------------------|------------------|----------------------|--|--|
|                             | <b>Mudah</b>     | $\times$ Cukup Sulit |  |  |
| Mengisi email atau username | $\leq$ 5 detik   | $>$ 5 detik          |  |  |
| Mengisi kata sandi          | $\leq$ 5 detik   | $>$ 5 detik          |  |  |
| Tekan tombol masuk          | $\leq$ 5 detik   | $>$ 5 detik          |  |  |
| Pilih hasil                 | $\leq$ 5 detik   | $>$ 5 detik          |  |  |
| Pilih hasil tes kepribadian | $\leq$ 5 detik   | $>$ 5 detik          |  |  |

Tabel 4.28 Indikator Pengujian Skenario Pengguna Melihat Tes Kepribadian

### **I Hasil Pengujian Skenario Pengguna Melihat Hasil Tes Minat Akademik**

Berikut adalah hasil pengujian skenario pengguna ketika melihat hasil tes minat akademik dari halaman utama. Hasil tersebut dapat dilihat pada Tabel 4.29.

Tabel 4.29 Hasil Pengujian Skenario Pengguna Melihat Hasil Tes Minat Akademik

| <b>Tugas</b>                   | Partisipan |         |           |         |         |  |  |
|--------------------------------|------------|---------|-----------|---------|---------|--|--|
|                                |            |         |           |         |         |  |  |
| Pilih hasil                    | 5 detik    | 4 detik | $5$ detik | 5 detik | 4 detik |  |  |
| Pilih hasil tes minat akademik | 5 detik    | 7 detik | 4 detik   | 7 detik | 6 detik |  |  |

Dari hasil diatas semua partisipan dapat menyelesaikan semua langkah pada skenario dengan lancar. Diperoleh indikator waktu pada setiap tugas dapat dilihat pada Tabel 4.30.

Tabel 4.30 Indikator Pengujian Skenario Pengguna Melihat Hasil Tes Minat Akademik

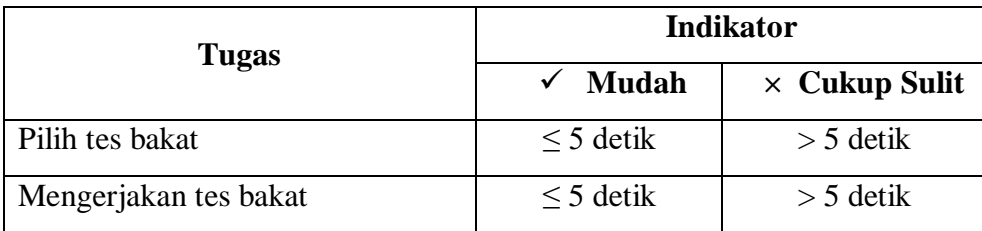

#### **J Hasil Pengujian Skenario Pengguna Melihat Hasil Tes Gaya Belajar**

Berikut adalah hasil pengujian skenario pengguna ketika melihat hasil tes gaya belajar namun belum *login* dan lupa kata sandi. Hasil tersebut dapat dilihat pada Tabel 4.31.

| <b>Tugas</b>                 | Partisipan   |                |         |         |         |
|------------------------------|--------------|----------------|---------|---------|---------|
|                              | $\mathbf{1}$ | $\overline{2}$ | 3       | 4       | 5       |
| Pilih lupa kata sandi        | 6 detik      | 8 detik        | 7 detik | 7 detik | 6 detik |
| Mengisi email                | 4 detik      | 5 detik        | 4 detik | 5 detik | 3 detik |
| Tekan tombol lanjutkan       | 4 detik      | 4 detik        | 3 detik | 5 detik | 4 detik |
| Tekan tombol masuk           | 3 detik      | 4 detik        | 5 detik | 4 detik | 4 detik |
| Mengisi email                | 4 detik      | 5 detik        | 4 detik | 4 detik | 5 detik |
| Mengisi kata sandi           | 5 detik      | 4 detik        | 5 detik | 5 detik | 4 detik |
| Tekan tombol masuk           | 3 detik      | 5 detik        | 5 detik | 3 detik | 4 detik |
| Pilih hasil                  | 4 detik      | 4 detik        | 3 detik | 5 detik | 5 detik |
| Pilih hasil tes gaya belajar | 5 detik      | 4 detik        | 3 detik | 4 detik | 4 detik |

Tabel 4.31 Hasil Pengujian Skenario Pengguna Melihat Hasil Tes Gaya Belajar

Dari hasil diatas semua partisipan dapat menyelesaikan semua langkah pada skenario dengan lancar. Diperoleh indikator waktu pada setiap tugas dapat dilihat pada Tabel 4.32.

Tabel 4.32 Indikator Pengujian Skenario Pengguna Melihat Hasil Tes Gaya Belajar

| <b>Tugas</b>                 |                | <b>Indikator</b>     |
|------------------------------|----------------|----------------------|
|                              | <b>Mudah</b>   | $\times$ Cukup Sulit |
| Pilih lupa kata sandi        | $\leq$ 8 detik | $> 8$ detik          |
| Mengisi email                | $>$ 5 detik    | $>$ 5 detik          |
| Tekan tombol lanjutkan       | $\geq$ 5 detik | $>$ 5 detik          |
| Tekan tombol mauk            | $>$ 5 detik    | $>$ 5 detik          |
| Mengisi email                | $\geq$ 5 detik | $>$ 5 detik          |
| Mengisi kata sandi           | $>$ 5 detik    | $>$ 5 detik          |
| Tekan tombol masuk           | $> 5$ detik    | $>$ 5 detik          |
| Pilih hasil tes              | $>$ 5 detik    | $>$ 5 detik          |
| Pilih hasil tes gaya belajar | $>$ 5 detik    | $>$ 5 detik          |

### **K Hasil Pengujian Skenario Pengguna Melihat Hasil Tes Bakat**

Berikut adalah hasil pengujian skenario pengguna ketika melihat hasil tes bakat dari halaman utama. Hasil tersebut dapat dilihat pada Tabel 4.33.

| <b>Tugas</b>          | Partisipan |         |         |         |         |  |
|-----------------------|------------|---------|---------|---------|---------|--|
|                       |            |         |         |         |         |  |
| Pilih hasil           | 4 detik    | 4 detik | 3 detik | 5 detik | 5 detik |  |
| Pilih hasil tes bakat | 5 detik    | 5 detik | 4 detik | 4 detik | 3 detik |  |

Tabel 4.33 Hasil Pengujian Skenario Pengguna Melihat Hasil Tes Bakat

Dari hasil diatas semua partisipan dapat menyelesaikan semua langkah pada skenario dengan lancar. Diperoleh indikator waktu pada setiap tugas dapat dilihat pada Tabel 4.34.

r di

Tabel 4.34 Indikator Pengujian Skenario Pengguna Melihat Hasil Tes Bakat

| Tugas                 | <b>Indikator</b> |                      |  |  |  |
|-----------------------|------------------|----------------------|--|--|--|
|                       | <b>Mudah</b>     | $\times$ Cukup Sulit |  |  |  |
| Pilih tes bakat       | $\leq$ 5 detik   | $>$ 5 detik          |  |  |  |
| Mengerjakan tes bakat | $\leq$ 5 detik   | $>$ 5 detik          |  |  |  |

## **L Hasil Pengujian Skenario Pengguna Melihat Hasil Tes Intelegensi**

Berikut adalah hasil pengujian skenario pengguna ketika melihat hasil tes intelegensi dan kamu harus *login* melalui google. Hasil tersebut dapat dilihat pada Tabel 4.35.

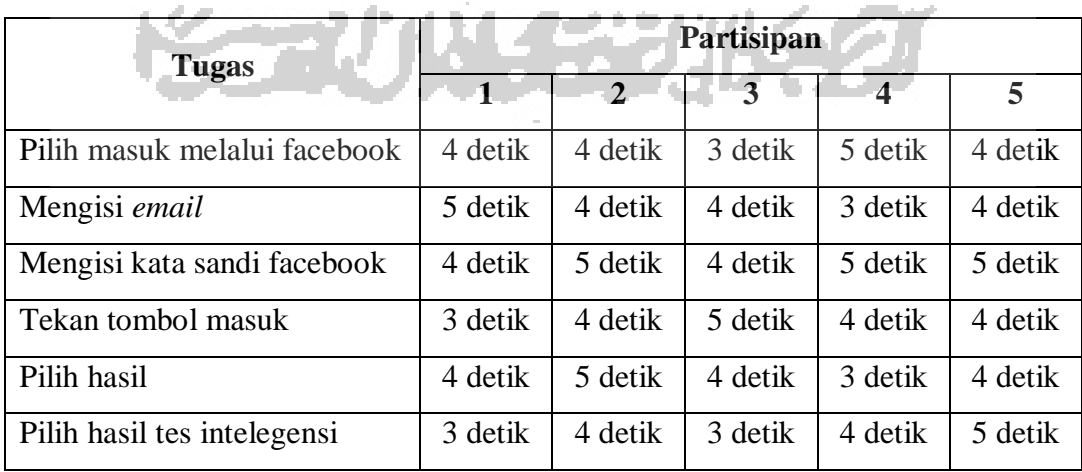

Tabel 4.35 Hasil Pengujian Skenario Pengguna Melihat Hasil Tes Intelegensi

Dari hasil diatas semua partisipan dapat menyelesaikan semua langkah pada skenario dengan lancar. Diperoleh indikator waktu pada setiap tugas dapat dilihat pada Tabel 4.36.

| <b>Tugas</b>                      | <b>Indikator</b> |                      |  |  |  |
|-----------------------------------|------------------|----------------------|--|--|--|
|                                   | Mudah<br>✓       | $\times$ Cukup Sulit |  |  |  |
| Task pilih masuk melalui facebook | $>$ 5 detik      | $\geq$ 5 detik       |  |  |  |
| Task mengisi email                | $\geq$ 5 detik   | $\geq$ 5 detik       |  |  |  |
| Task mengisi kata sandi facebook  | $\geq$ 5 detik   | $\geq$ 5 detik       |  |  |  |
| Task tekan tombol masuk           | $\geq$ 5 detik   | $\geq$ 5 detik       |  |  |  |
| Task pilih hasil                  | $\geq$ 5 detik   | $\geq$ 5 detik       |  |  |  |
| Task pilih hasil tes intelegensi  | $>$ 5 detik      | $\geq$ 5 detik       |  |  |  |

Tabel 4.36 Indikator Pengujian Skenario Pengguna Melihat Hasil Tes Intelegensi

### **4.2.6** *Usability Testing* **Iterasi Pertama**

e.

Pengujian ini dilakukan untuk melihat sejauh mana solusi yang dibuat dapat membuat pengguna untuk menyelesaikan *task* yang diberikan. Pengujian dilakukan dengan menggunakan skenario dari setiap tujuan yang ingin dicapai. Pada kesempatan ini pengujian dilakukan dengan melibatkan empat partisipan.

### **A** *Usability Testing* **Melakukan Pendaftaran Akun**

Berikut ini merupakan hasil *Usability Testing* pendaftaran akun yang telah dilakukan. Adapun hasilnya dapat dilihat pada Tabel 4.37.

|                       | Partisipan |  |  |  |  |  |
|-----------------------|------------|--|--|--|--|--|
| <b>Tugas</b>          |            |  |  |  |  |  |
| Pilih daftar          |            |  |  |  |  |  |
| Mengisi nama lengkap  |            |  |  |  |  |  |
| Mengisi email         |            |  |  |  |  |  |
| Mengisi username      |            |  |  |  |  |  |
| Mengisi kata sandi    |            |  |  |  |  |  |
| Konfirmasi kata sandi |            |  |  |  |  |  |
| Tekan tombol daftar   |            |  |  |  |  |  |

Tabel 4.37 *Usability Testing* Pendaftaran Akun

#### $\checkmark$  Mudah  $\times$  Cukup Sulit

Dari tabel di atas dapat disimpulkan bahwa semua partisipan dapat menyelesaikan semua langkah dengan mudah pada skenario yang telah diberikan.

### **B** *Usability Testing* **Melakukan** *Login*

Berikut ini merupakan hasil *Usability Testing* melakukan Login yang telah dilakukan. Adapun hasilnya dapat dilihat pada Tabel 4.38.

| <b>Tugas</b>                |  | Partisipan |  |  |
|-----------------------------|--|------------|--|--|
|                             |  |            |  |  |
| Mengisi email atau username |  |            |  |  |
| Mengisi kata sandi          |  |            |  |  |
| Tekan tombol masuk          |  |            |  |  |

Tabel 4.38 *Usability Testing* Melakukan *Login*

Indikator:

 $\checkmark$  Mudah  $\checkmark$  X Cukup Sulit

Dari tabel di atas dapat disimpulkan bahwa semua partisipan dapat menyelesaikan semua langkah dengan mudah pada skenario yang telah diberikan.

### **C** *Usability Testing* **Melakukan Tes Kepribadian**

Berikut ini merupakan hasil *Usability Testing* melakukan tes kepribadian yang telah dilakukan. Adapun hasilnya dapat dilihat pada Tabel 4.39.

| <b>Tugas</b>                 | Partisipan |   |          |  |  |  |
|------------------------------|------------|---|----------|--|--|--|
|                              |            | 2 |          |  |  |  |
| Pilih masuk melalui facebook |            |   |          |  |  |  |
| Mengisi email                |            |   |          |  |  |  |
| Mengisi kata sandi           |            |   |          |  |  |  |
| Pilih tes kepribadian        |            |   |          |  |  |  |
| Mengerjakan tes kepribadian  | X          |   | $\times$ |  |  |  |

Tabel 4.39 *Usability Testing* Melakukan Tes Kepribadian

$$
\checkmark \quad \text{Mudah} \qquad \times \quad \text{Cukup Sulit}
$$

Dari tabel di atas dapat disimpulkan bahwa terdapat dua partisipan yang mengalami kendala. Kendala tersebut adalah mereka tidak yakin dengan jawaban pada halaman tes yang sebelumnya dan mereka bingung karena tidak ada tombol kembali.

#### **D** *Usability Testing* **Melakukan Tes Minat Akademik**

Berikut ini merupakan hasil *Usability Testing* melakukan tes minat akademik yang telah dilakukan. Adapun hasilnya dapat dilihat pada Tabel 4.40*.*

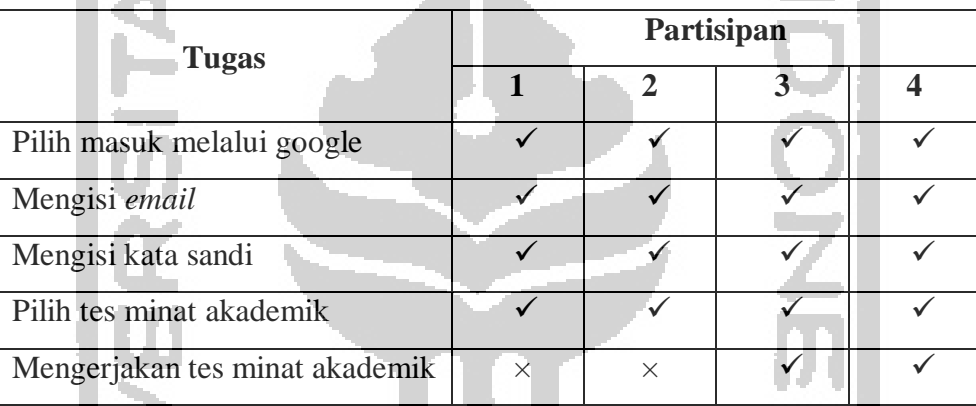

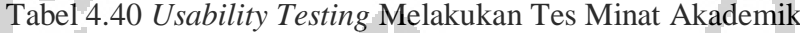

Indikator:

 $\checkmark$  Mudah  $\checkmark$  Cukup Sulit

Dari tabel di atas dapat disimpulkan bahwa terdapat dua partisipan yang mengalami kendala. Kendala tersebut adalah mereka tidak yakin dengan jawaban pada halaman tes yang sebelumnya dan mereka bingung karena tidak ada tombol kembali.

#### **E** *Usability Testing* **Melakukan Tes Gaya Belajar**

Berikut ini merupakan hasil *Usability Testing* melakukan tes gaya belajar yang telah dilakukan. Adapun hasilnya dapat dilihat pada Tabel 4.41.

| <b>Tugas</b>           | Partisipan |  |  |  |  |
|------------------------|------------|--|--|--|--|
|                        |            |  |  |  |  |
| Pilih tes gaya belajar |            |  |  |  |  |

Tabel 4.41 *Usability Testing* Melakukan Tes Gaya Belajar

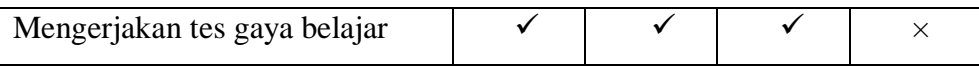

 $\checkmark$  Mudah  $\times$  Cukup Sulit

Dari tabel di atas dapat disimpulkan bahwa terdapat satu partisipan yang mengalami kendala. Kendala tersebut adalah dia merasa jawabannya salah pada halaman tes yang sebelumnya dan mereka bingung karena tidak ada tombol kembali.

#### **F** *Usability Testing* **Melakukan Tes Bakat**

Berikut ini merupakan hasil *Usability Testing* melakukan tes bakat yang telah dilakukan. Adapun hasilnya dapat dilihat pada Tabel 4.42.

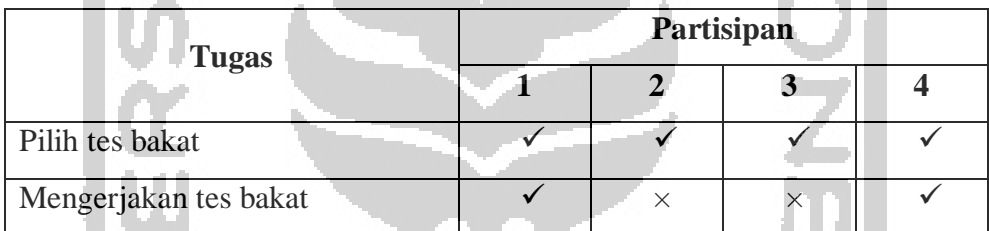

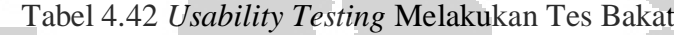

Indikator:

 $\checkmark$  Mudah  $\times$  Cukup Sulit

Dari tabel di atas dapat disimpulkan bahwa terdapat dua partisipan yang mengalami kendala. Kendala tersebut adalah mereka tidak yakin dengan jawaban pada halaman tes yang sebelumnya dan mereka bingung karena tidak ada tombol kembali.

# **G** *Usability Testing* **Melakukan Tes Intelegensi**

Berikut ini merupakan hasil *Usability Testing* melakukan tes intelegensi yang telah dilakukan. Adapun hasilnya dapat dilihat pada Tabel 4.43*.*

| <b>Tugas</b>  | Partisipan |  |  |  |  |
|---------------|------------|--|--|--|--|
|               |            |  |  |  |  |
| Pilih beranda |            |  |  |  |  |

Tabel 4.43 *Usability Testing* Melakukan Tes Intelegensi

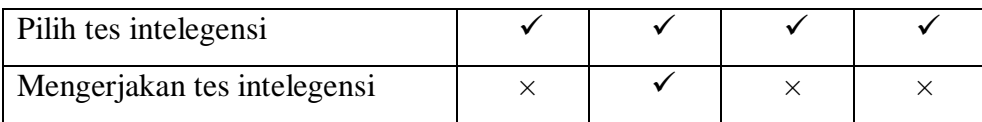

 $\checkmark$  Mudah  $\times$  Cukup Sulit

Dari tabel di atas dapat disimpulkan bahwa terdapat tiga partisipan yang mengalami kendala. Kendala tersebut adalah mereka tidak yakin dengan jawaban pada halaman tes yang sebelumnya dan ingin merubah jawaban tersebut namun bingung karena tidak ada tombol kembali.

#### **H** *Usability Testing* **Melihat Hasil Tes Kepribadian**

Berikut ini merupakan hasil *Usability Testing* melihat tes kepribadian yang telah dilakukan. Adapun hasilnya dapat dilihat pada Tabel 4.44*.*

| <b>Tugas</b>                |  |  |  |
|-----------------------------|--|--|--|
|                             |  |  |  |
| Mengisi email atau username |  |  |  |
| Mengisi kata sandi          |  |  |  |
| Tekan tombol masuk          |  |  |  |
| Pilih hasil                 |  |  |  |
| Pilih hasil tes kepribadian |  |  |  |

Tabel 4.44 *Usability Testing* Melihat Tes Kepribadian

Indikator:

 $\checkmark$  Mudah  $\times$  Cukup Sulit

Dari tabel di atas dapat disimpulkan bahwa semua partisipan dapat menyelesaikan semua langkah dengan mudah pada skenario yang telah diberikan.

#### **I** *Usability Testing* **Melihat Hasil Tes Minat Akademik**

Berikut ini merupakan hasil *Usability Testing* melihat tes minat akademik yang telah dilakukan. Adapun hasilnya dapat dilihat pada Tabel 4.45*.*

Tabel 4.45 *Usability Testing* Melihat Tes Minat Akademik

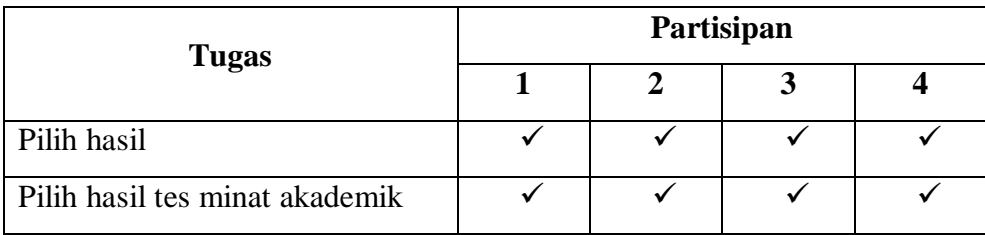

 $\checkmark$  Mudah  $\times$  Cukup Sulit

Dari tabel di atas dapat disimpulkan bahwa semua partisipan dapat menyelesaikan semua langkah dengan mudah pada skenario yang telah diberikan.

### **J** *Usability Testing* **Melihat Hasil Tes Gaya Belajar**

Berikut ini merupakan hasil *Usability Testing* melihat hasil tes gaya belajar yang telah dilakukan. Adapun hasilnya dapat dilihat pada Tabel 4.46*.*

| <b>Tugas</b>                 | Partisipan |  |   |   |  |
|------------------------------|------------|--|---|---|--|
|                              |            |  | 3 | 4 |  |
| Pilih lupa kata sandi        | $\times$   |  |   | X |  |
| Mengisi email                |            |  |   |   |  |
| Tekan tombol lanjutkan       |            |  |   |   |  |
| Tekan tombol masuk           |            |  |   |   |  |
| Mengisi email                |            |  |   |   |  |
| Mengisi kata sandi           |            |  |   |   |  |
| Tekan tombol masuk           |            |  |   |   |  |
| Pilih hasil                  |            |  |   |   |  |
| Pilih hasil tes gaya belajar |            |  |   |   |  |

Tabel 4.46 *Usability Testing* Melihat Hasil Tes Gaya Belajar

### Indikator:

 $\checkmark$  Mudah  $\times$  Cukup Sulit

Dari tabel di atas dapat disimpulkan bahwa terdapat dua partisipan yang mengalami kendala. Kendala tersebut adalah mereka tidak menyadari bahwa tulisan lupa kata sandi tersebut mempunyai fungsi.

#### **K** *Usability Testing* **Melihat Hasil Tes Bakat**

Berikut ini merupakan hasil *Usability Testing* melihat hasil tes bakat yang telah dilakukan. Adapun hasilnya dapat dilihat pada Tabel 4.47*.*

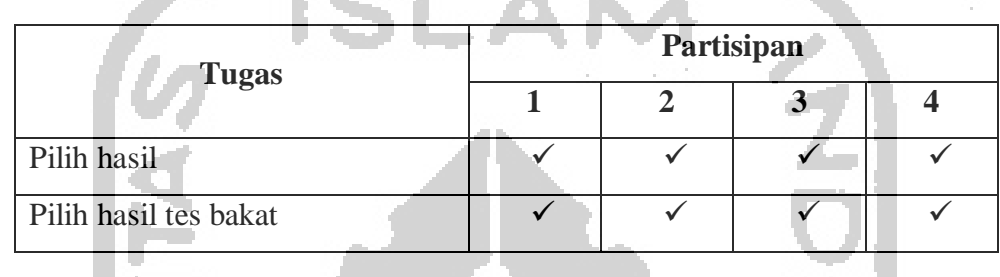

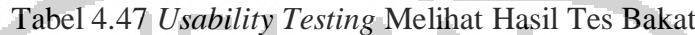

Indikator:

 $\checkmark$  Mudah  $\times$  Cukup Sulit

Dari tabel di atas dapat disimpulkan bahwa semua partisipan dapat menyelesaikan semua langkah dengan mudah pada skenario yang telah diberikan.

### **L** *Usability Testing* **Melihat Hasil Tes Intelegensi**

Berikut ini merupakan hasil *Usability Testing* melihat hasil tes intelegensi yang telah dilakukan. Adapun hasilnya dapat dilihat pada Tabel 4.48*.*

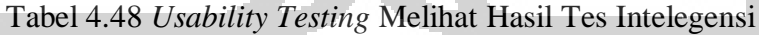

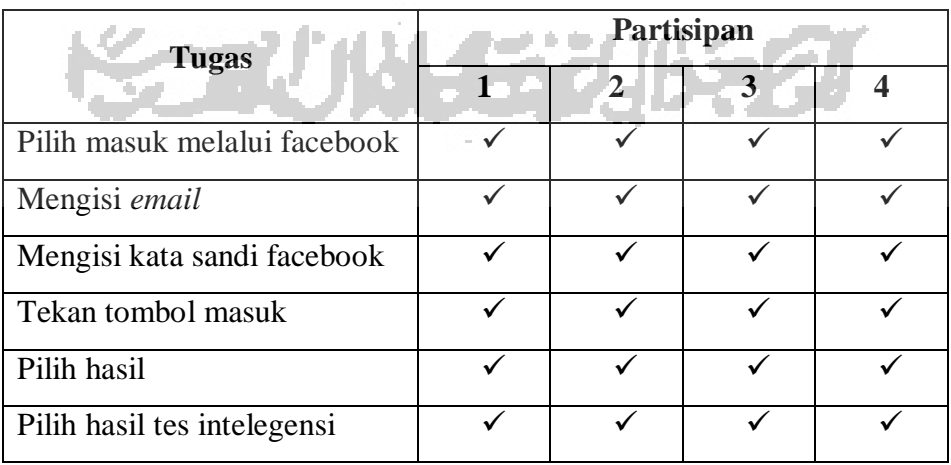

#### $\checkmark$  Mudah  $\times$  Cukup Sulit

Dari tabel di atas dapat disimpulkan bahwa semua partisipan dapat menyelesaikan semua langkah dengan mudah pada skenario yang telah diberikan.

Berdasarkan pengujiian skenario yang dilakukan, penulis menemukan beberapa kendala yang terjadi. Terdapat enam skenario yang mengalami kendala. Dari kenadala tersebut ditemukan pada tombol lupa kata sandi, tidak tersedianya tombol kembali saat mengerjakan semua tes. Maka dari itu perlu dilakukan perbaikan pada semua kendala tersebut agar dapat meningkatkan kemudahan pengguna dalam mencapai tujuannya.

#### **4.2.7 Revisi Purwarupa**

Revisi purwarupa dilakukan berdasarkan masalah yang penulis temukan saat proses pengujian. Revisi yang dilakukan adalah menambahkan tombol kembali pada setiap halaman tes. Tombol tersebut berfungsi untuk kembali ke soal sebelumnya apabila pengguna ragu dengan jawaban soal sebelumnya. Penulis juga melakukan perubahan warna pada lupa kata sandi agar pengguna sadar jika tulisan tersebut mempunyai fungsi dan fungsinya adalah ketika pengguna ingin memulihkan kata sandi yang lupa. Revisi purwarupa dapat dilihat pada Gambar 4.11 Revisi Purwarupa.

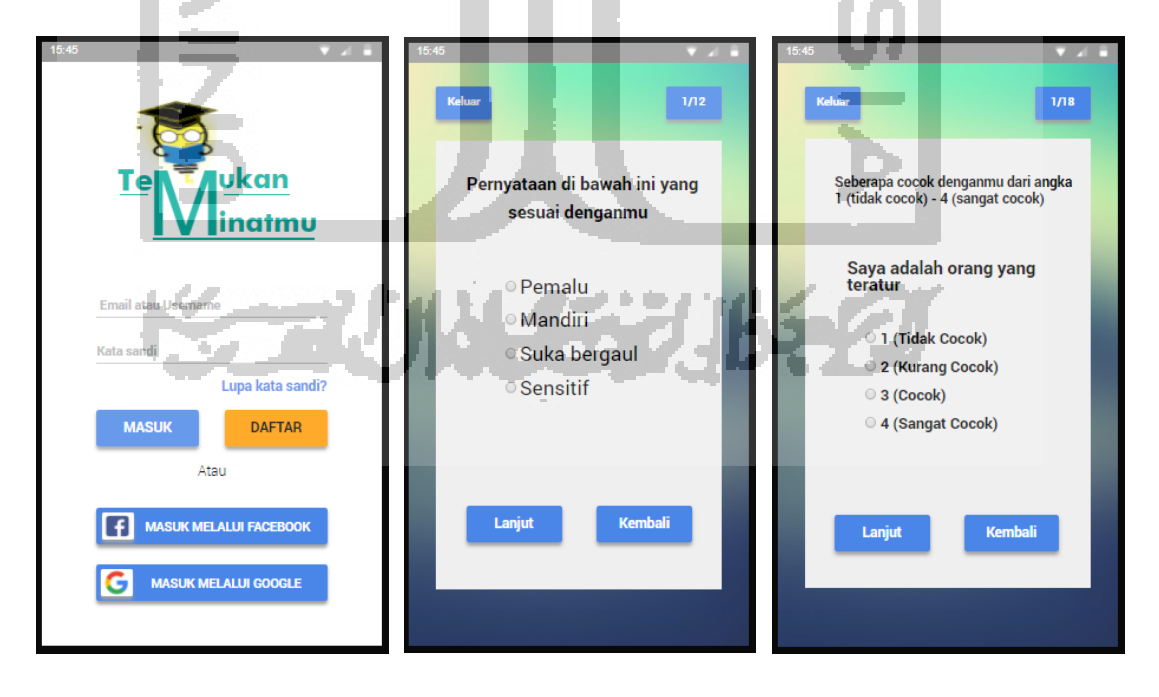

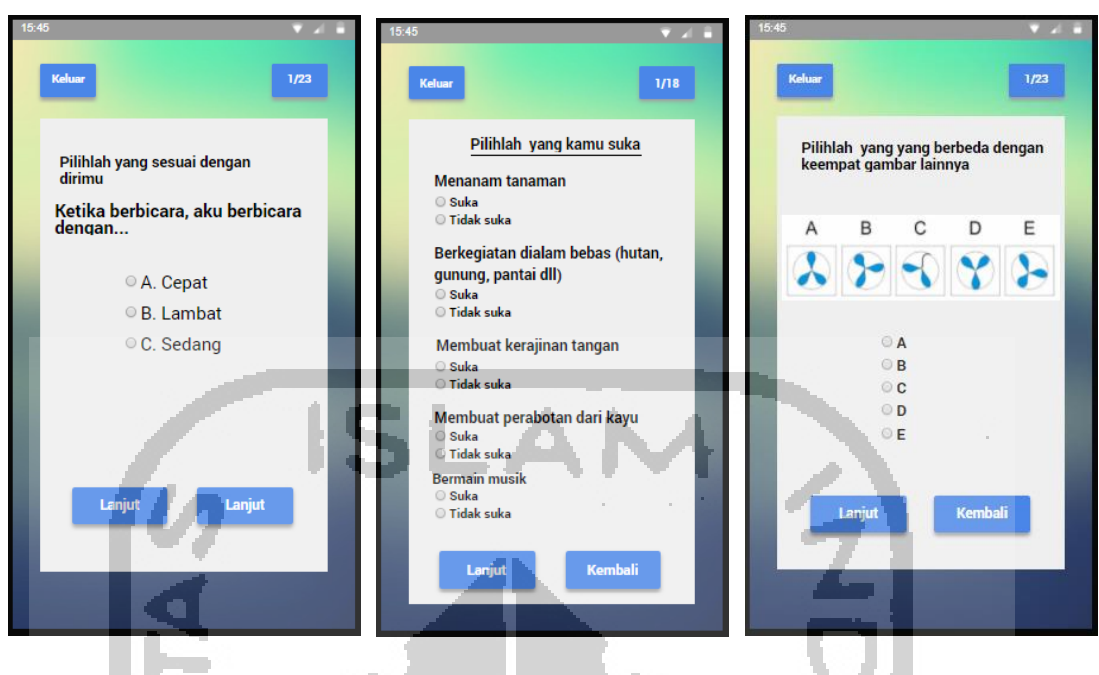

Gambar 4.11 Revisi Purwarupa

## **4.2.8** *Usability Testing* **Iterasi Kedua**

÷

Pengujian ini merupakan pengujian pada iterasi kedua setelah dilakukan perbaikan purwarupa. Hal ini dilakukan untuk melihat apakah revisi purwarupa sudah sesuai dengan kebutuhan dan kemudahan pengguna. Pada pengujian iterasi kedua sama seperti sebelumnya yaitu menggunakan skenario.

## **A** *Usability Testing* **Melakukan Tes Kepribadian Iterasi Kedua**

Berikut ini merupakan hasil *Usability Testing* melakukan tes kepribadian pada iterasi kedua. Adapun hasilnya dapat dilihat pada Tabel 4.49*.*

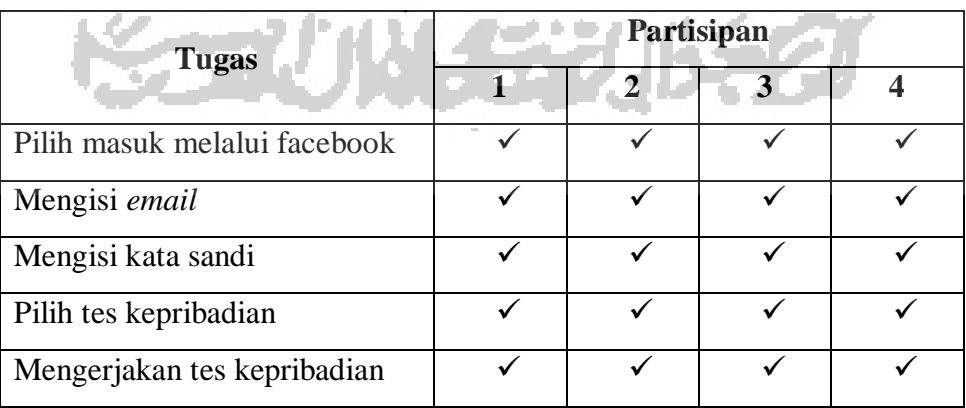

Tabel 4.49 *Usability Testing* Melakukan Tes Kepribadian Pada Iterasi Kedua

### $\checkmark$  Mudah  $\times$  Cukup Sulit

Dari tabel di atas dapat disimpulkan bahwa semua partisipan dapat menyelesaikan semua langkah dengan mudah pada skenario yang telah diberikan. Masalah pada iterasi pertama dapat diselesaikan dengan memberikan tombol kembali yang berfungsi untuk kembali ke halaman tes sebelumnya.

## **B** *Usability Testing* **Melakukan Tes Minat Akademik Iterasi Kedua**

Berikut ini merupakan hasil *Usability Testing* melakukan tes minat akademik pada iterasi kedua. Adapun hasilnya dapat dilihat pada Tabel 4.50*.*

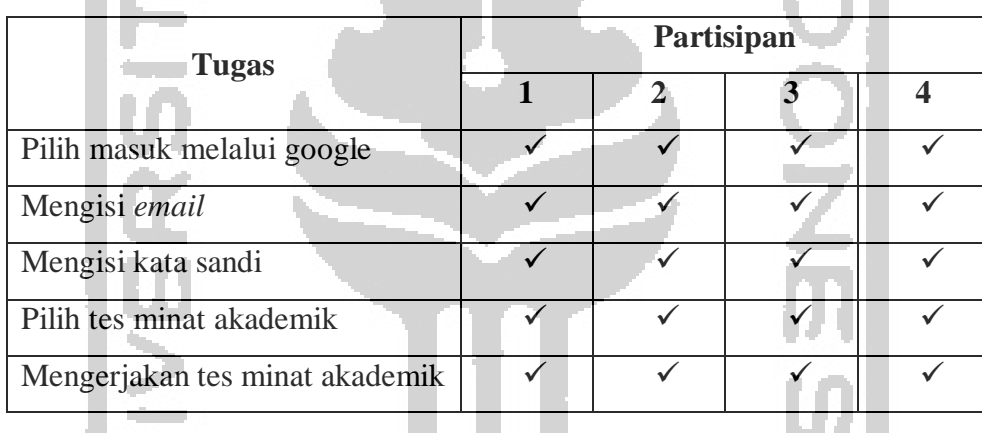

Tabel 4.50 *Usability Testing* Melakukan Tes Minat Akademik Pada Iterasi Kedua

Indikator:

 $\checkmark$  Mudah  $\checkmark$  Cukup Sulit

Dari tabel di atas dapat disimpulkan bahwa semua partisipan dapat menyelesaikan semua langkah dengan mudah pada skenario yang telah diberikan. Masalah pada iterasi pertama dapat diselesaikan dengan memberikan tombol kembali yang berfungsi untuk kembali ke halaman tes sebelumnya.

### **C** *Usability Testing* **Melakukan Tes Gaya Belajar Iterasi Kedua**

Berikut ini merupakan hasil *Usability Testing* melakukan tes gaya belajar pada iterasi kedua. Adapun hasilnya dapat dilihat pada Tabel 4.51*.*

Tabel 4.51 *Usability Testing* Melakukan Tes Gaya Belajar Pada Iterasi Kedua

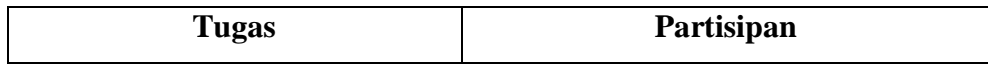

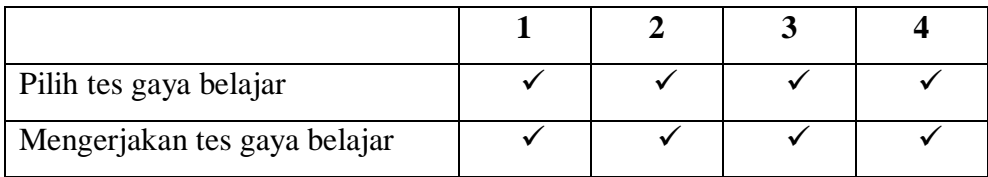

 $\checkmark$  Mudah  $\times$  Cukup Sulit

Dari tabel di atas dapat disimpulkan bahwa semua partisipan dapat menyelesaikan semua langkah dengan mudah pada skenario yang telah diberikan. Masalah pada iterasi pertama dapat diselesaikan dengan memberikan tombol kembali yang berfungsi untuk kembali ke halaman tes sebelumnya.

### **D** *Usability Testing* **Melakukan Tes Bakat Iterasi Kedua**

Berikut ini merupakan hasil *Usability Testing* melakukan tes bakat pada iterasi kedua. Adapun hasilnya dapat dilihat pada Tabel 4.52*.*

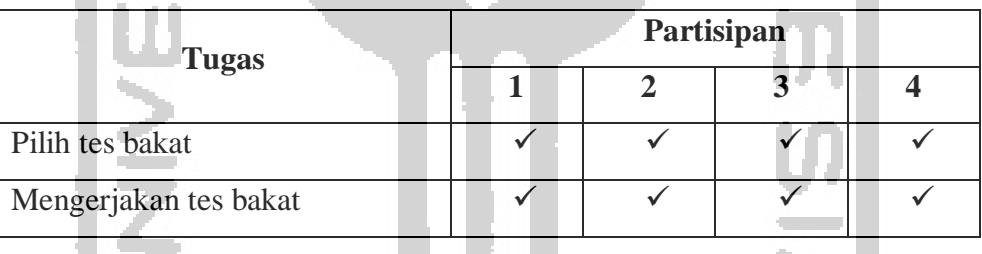

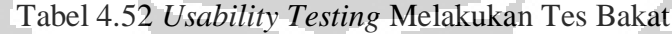

Indikator:

Dari tabel di atas dapat disimpulkan bahwa semua partisipan dapat menyelesaikan semua langkah dengan mudah pada skenario yang telah diberikan. Masalah pada iterasi pertama dapat diselesaikan dengan memberikan tombol kembali yang berfungsi untuk kembali ke halaman tes sebelumnya.

#### **E** *Usability Testing* **Melakukan Tes Intelegensi Iterasi Kedua**

Berikut ini merupakan hasil *Usability Testing* melakukan tes intelegensi pada iterasi kedua. Adapun hasilnya dapat dilihat pada Tabel 4.53*.*

 $\checkmark$  Mudah  $\times$  Cukup Sulit

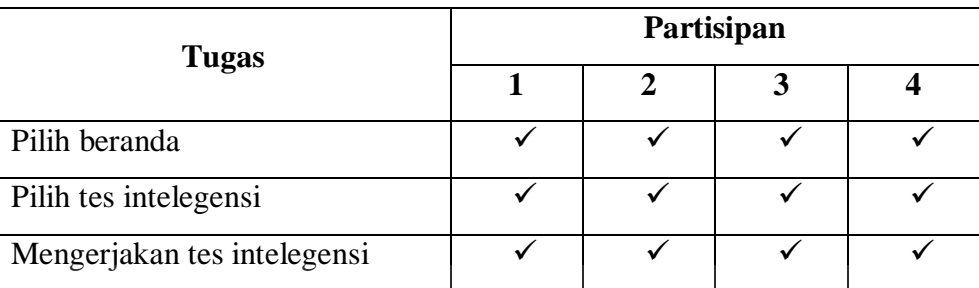

**SLA** 

Tabel 4.53 *Usability Testing* Melakukan Tes Intelegensi Pada Iterasi Kedua

#### Indikator:

 $\checkmark$  Mudah  $\checkmark$   $\times$  Cukup Sulit

Dari tabel di atas dapat disimpulkan bahwa semua partisipan dapat menyelesaikan semua langkah dengan mudah pada skenario yang telah diberikan. Masalah pada iterasi pertama dapat diselesaikan dengan memberikan tombol kembali yang berfungsi untuk kembali ke halaman tes sebelumnya.

### **F** *Usability Testing* **Melihat Hasil Tes Gaya Belajar**

B

Berikut ini merupakan hasil *Usability Testing* melihat hasil tes gaya belajar pada iterasi kedua. Adapun hasilnya dapat dilihat pada Tabel 4.54*.*

| <b>Tugas</b>                 | Partisipan |              |   |                  |  |
|------------------------------|------------|--------------|---|------------------|--|
|                              | 1          | $\mathbf{2}$ | 3 | $\boldsymbol{4}$ |  |
| Pilih lupa kata sandi        |            |              |   |                  |  |
| Mengisi email                |            |              |   |                  |  |
| Tekan tombol lanjutkan       |            |              |   |                  |  |
| Tekan tombol masuk           |            |              |   |                  |  |
| Mengisi email                |            |              |   |                  |  |
| Mengisi kata sandi           |            |              |   |                  |  |
| Tekan tombol masuk           |            |              |   |                  |  |
| Pilih hasil                  |            |              |   |                  |  |
| Pilih hasil tes gaya belajar |            |              |   |                  |  |

Tabel 4.54 *Usability Testing* Melihat Hasil Tes Gaya Belajar Pada Iterasi Kedua

### $\checkmark$  Mudah  $\times$  Cukup Sulit

Dari tabel di atas dapat disimpulkan bahwa semua partisipan dapat menyelesaikan semua langkah dengan mudah pada skenario yang telah diberikan. Masalah pada iterasi pertama dapat diselesaikan dengan merubah warna tulisan lupa kata sandi dengan warna biru dan hurufnya lebih dipertebal.

### **4.2.9 Kuesioner Pengujian Desain**

Setelah pengujian usability dilakukan maka tahap selanjutnya adalah melakukan pengujian desain dengan menggunakan kuesioner. Kuesioner tersebut berisi lima belas pertanyaan. Pertanyaan yang terdapat di dalam kuesioner meliputi semua fungsionalitas, desain, kemudahan dan kenyamanan. Kemudian jawaban dari kuesioner tersebut berupa lima pilihan yaitu sangat tidak setuju bernilai satu, tidak setuju bernilai dua, netral bernilai tiga, setuju bernilai empat, dan sangat setuju bernilai lima. Selanjutnya kuesioner tersebut diberikan kepada persona yang berjumlah lima anak.

### **A Kuesioner Pengujian Desain Pada Persona Pertama**

Berikut ini merupakan hasil dari kuesioner yang telah diisi oleh Bagas Triambodo. Adapun hasilnya dapat dilihat pada Tabel 4.55*.*

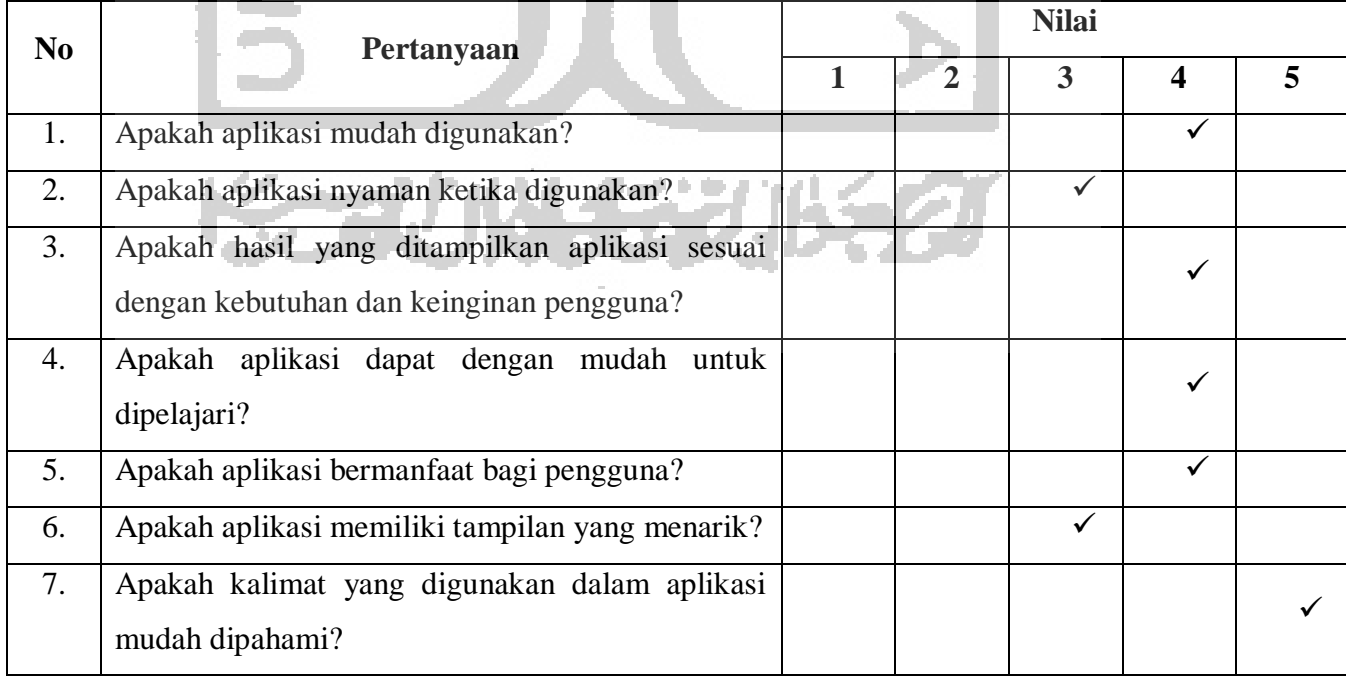

#### Tabel 4.55 Kesioner Pengujian Desain Pada Persona Pertama

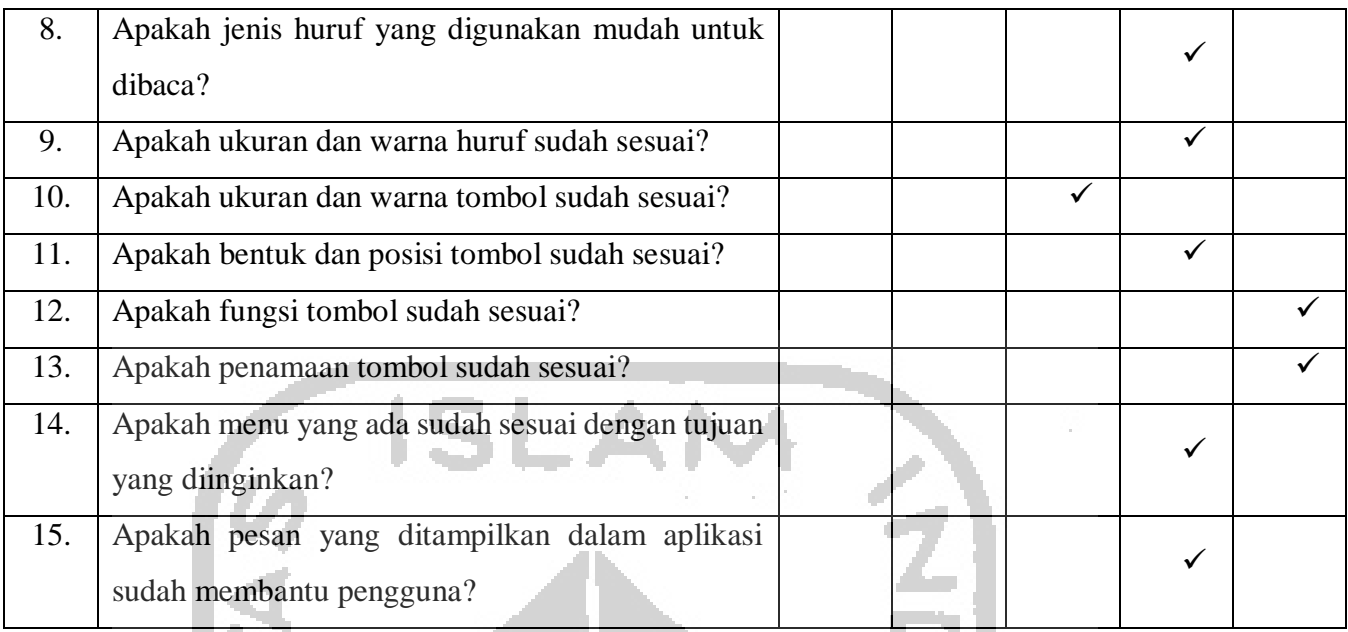

## **B Kuesioner Pengujian Desain Pada Persona Kedua**

Berikut ini merupakan hasil dari kuesioner yang telah diisi oleh Yohanes Adi Putra Setiawan. Adapun hasilnya dapat dilihat pada Tabel 4.56*.*

## Tabel 4.56 Kesioner Pengujian Desain Pada Persona Kedua

a m

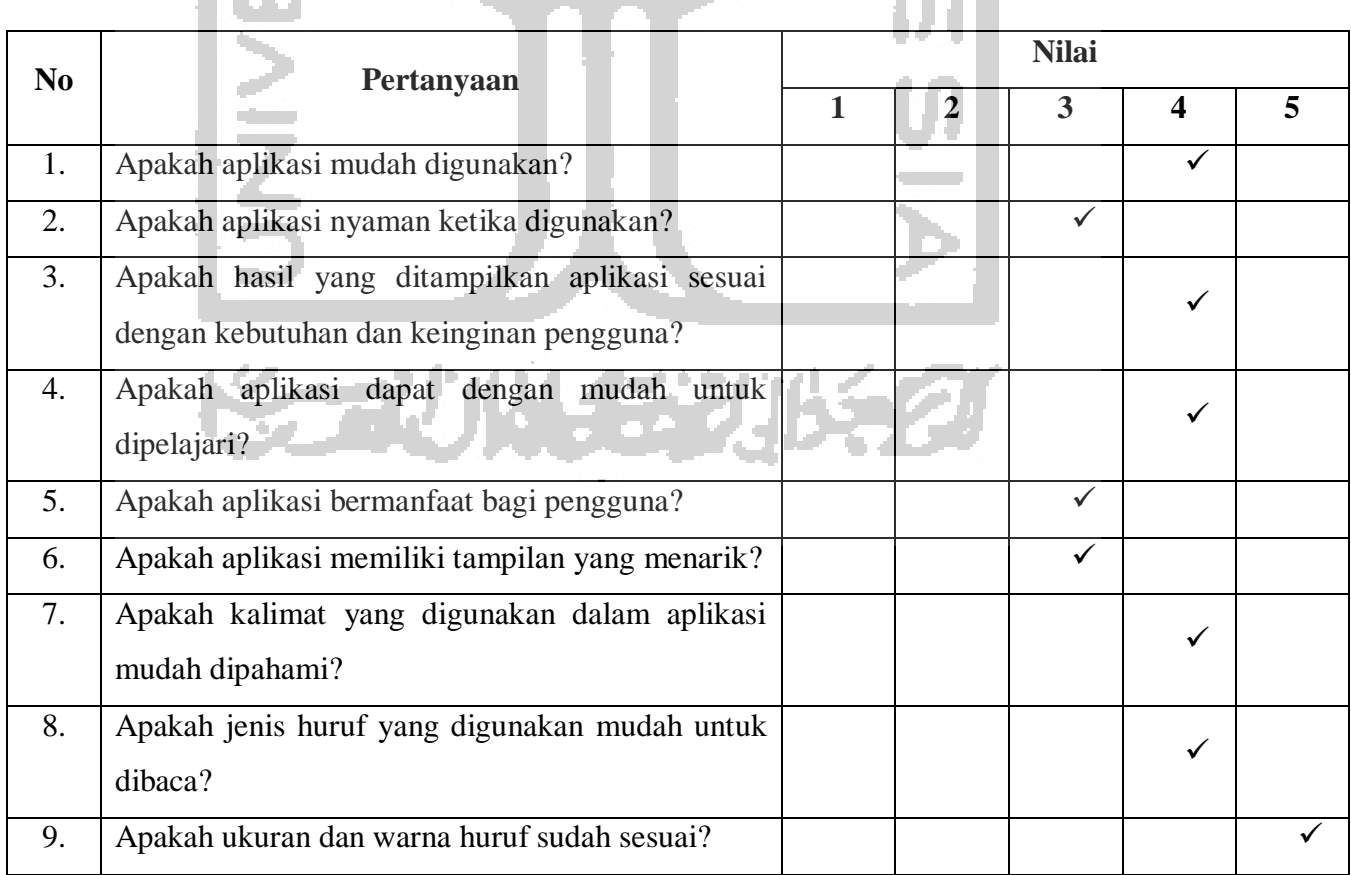

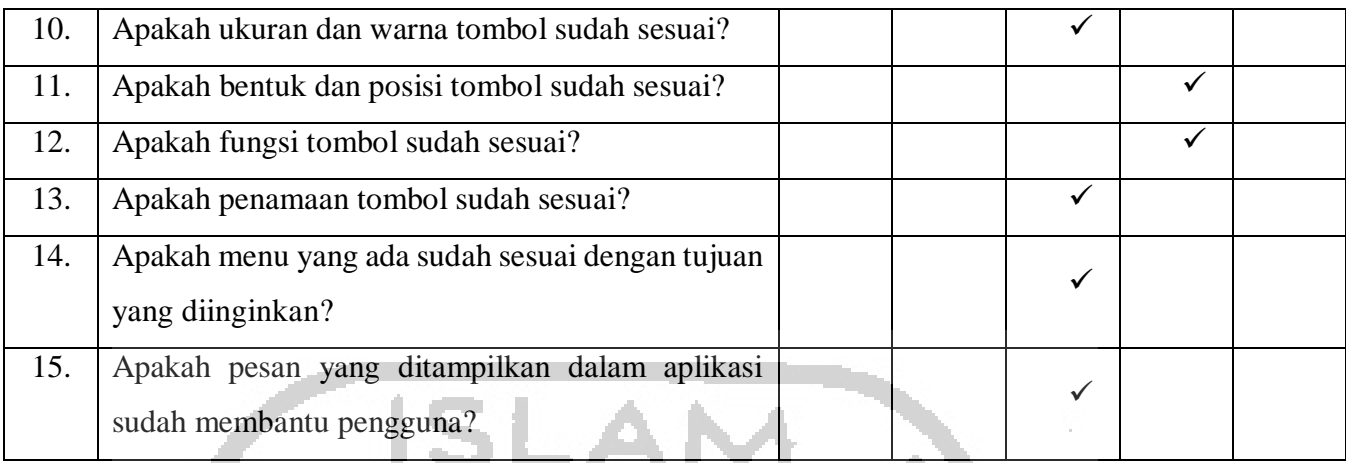

 $\mathcal{V}(\mathcal{A})$ 

## **C Kuesioner Pengujian Desain Pada Persona Ketiga**

 $\left\langle \cdot \right\rangle$ 

Berikut ini merupakan hasil dari kuesioner yang telah diisi oleh Rudiyanto. Adapun hasilnya dapat dilihat pada Tabel 4.57*.*

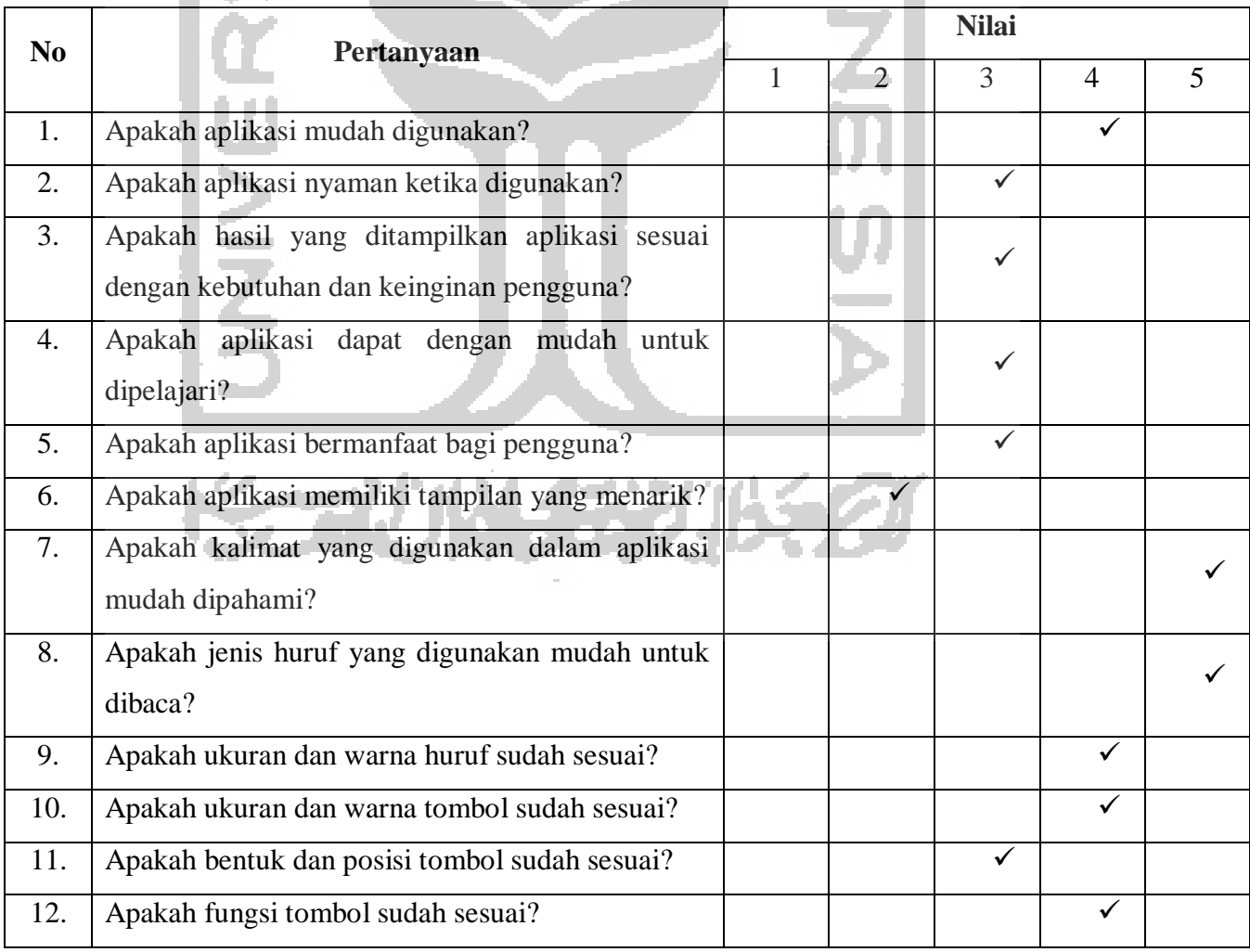

# Tabel 4.57 Kesioner Pengujian Desain Pada Persona Ketiga

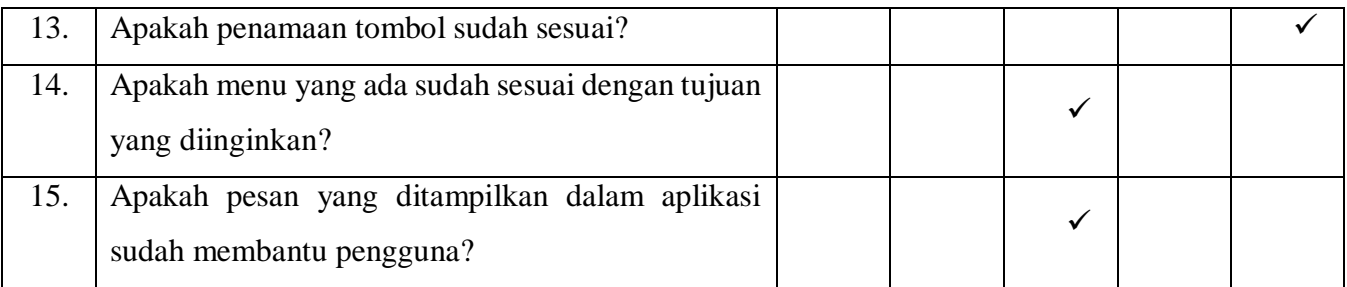

## **D Kuesioner Pengujian Desain Pada Persona Keempat**

5.40

Berikut ini merupakan hasil dari kuesioner yang telah diisi oleh Febri Fajar Wati. Adapun hasilnya dapat dilihat pada Tabel 4.58*.* a P

# Tabel 4.58 Kesioner Pengujian Desain Pada Persona Keempat

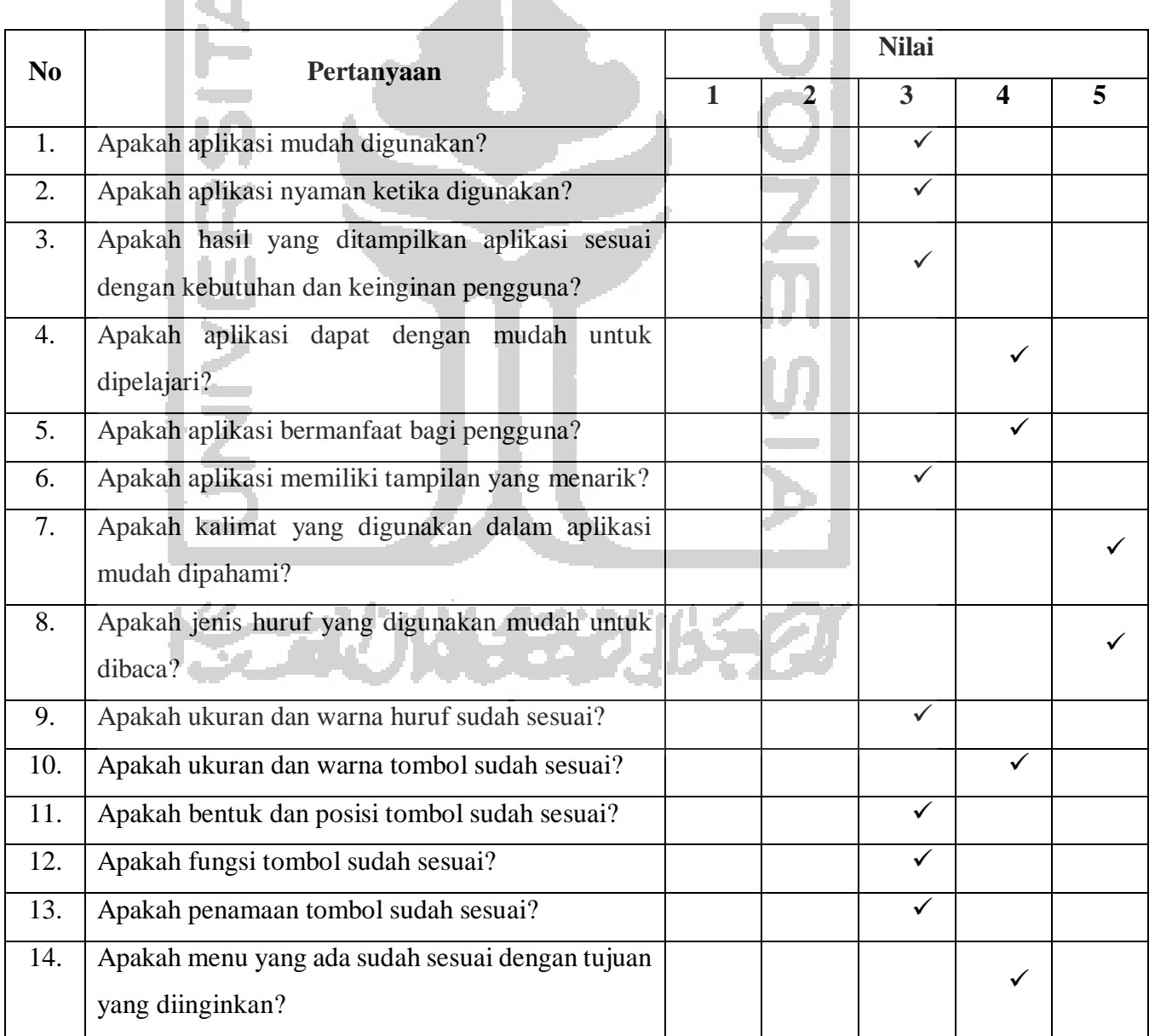

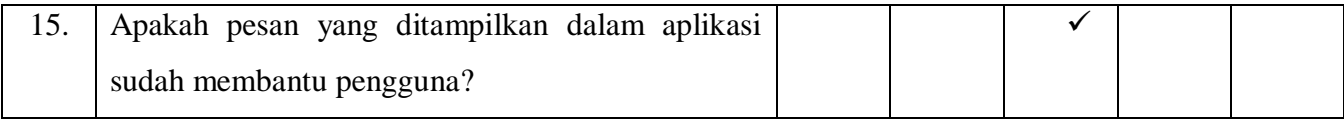

### **E Kuesioner Pengujian Desain Pada Persona Kelima**

Berikut ini merupakan hasil dari kuesioner yang telah diisi oleh Wulandari. Adapun hasilnya dapat dilihat pada Tabel 4.59*.*

#### Tabel 4.59 Kesioner Pengujian Desain Pada Persona Kelima C. SID AND

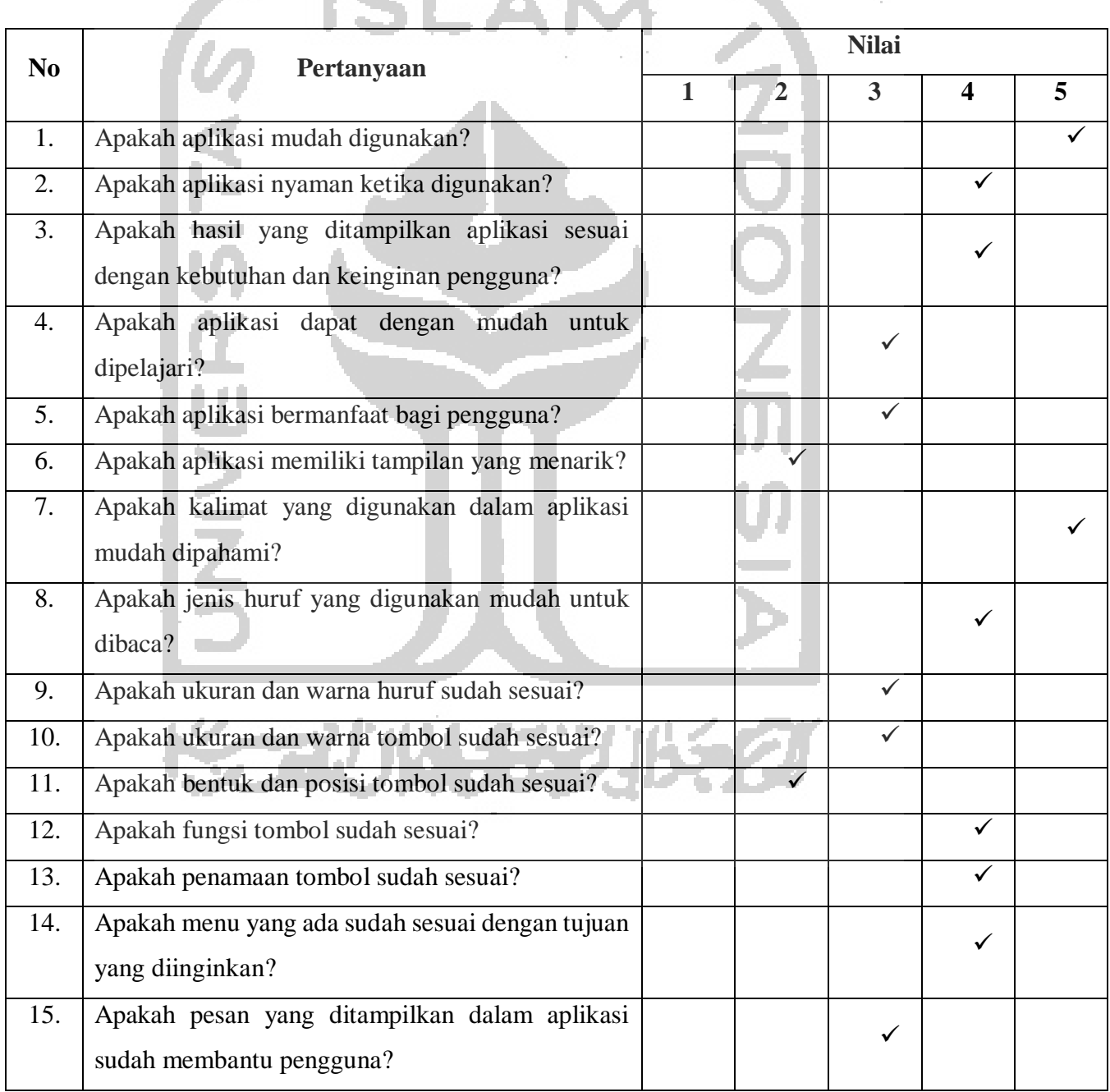

Q,

#### **F Hasil Kuesioner Pengujian Desain Pada Semua Persona**

Berikut ini merupakan hasil dari kuesioner yang telah diisi oleh oleh semua persona. Adapun hasilnya dapat dilihat pada Tabel 4.60*.*

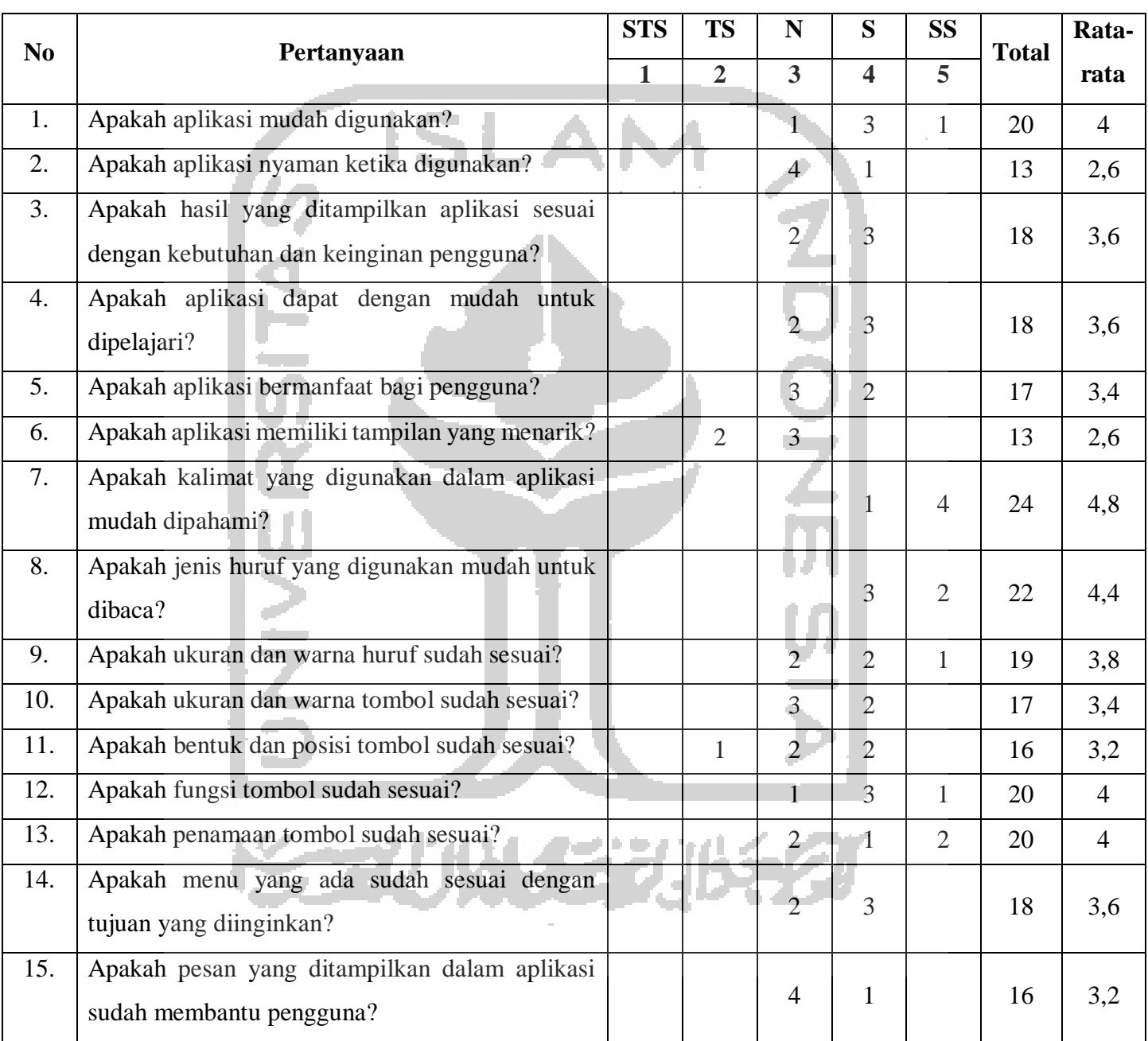

### Tabel 4.60 Hasil Koesioner Pengujian Desain Pada Semua Persona

Dari hasil kuesioner dengan responden semua persona, maka nilai rata-rata dari semua pertanyaan digambarkan ke dalam bentuk diagram batang. Adapun hasil tersebut ditunjukan pada Gambar 4.12.

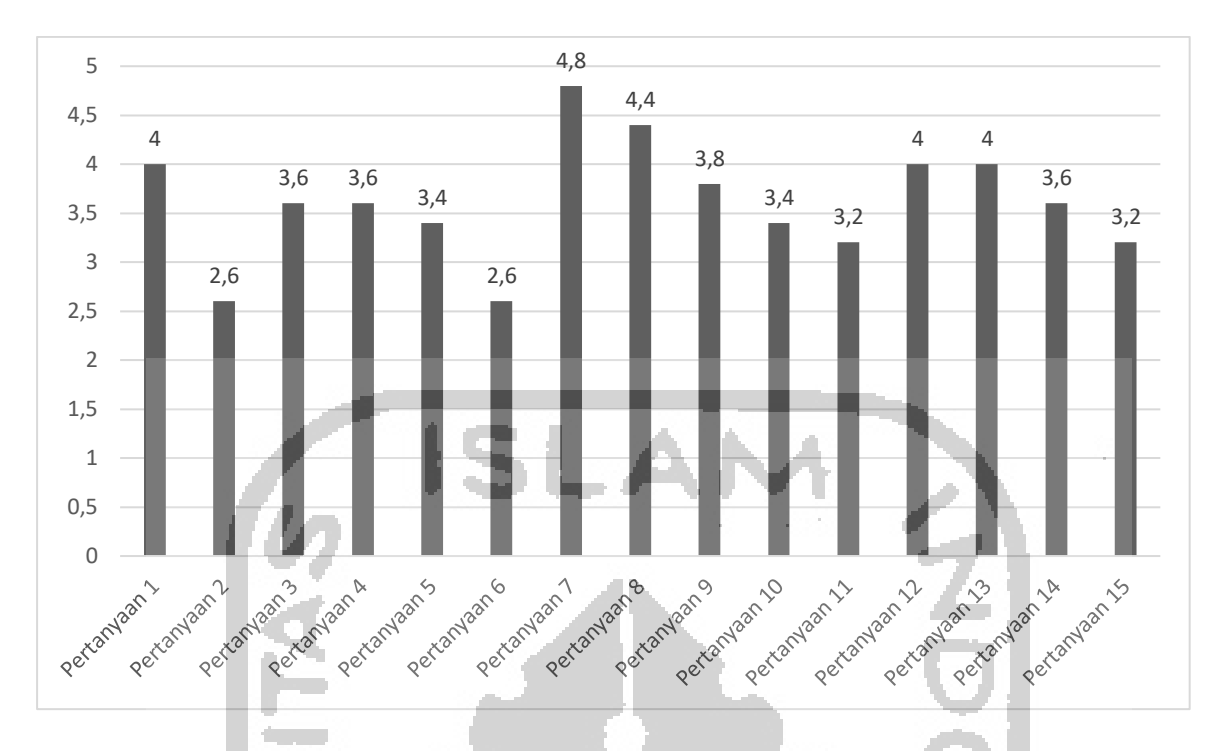

Gambar 4.12 Diagram Batang Hasil Kuesioner

Berdasarkan nilai rata-rata dari hasil pengujian desain, kemudian dilakukan analisis terhadap setiap pertanyaan yang dapat dijelaskan sebagai berikut:

- a. Pengguna setuju terhadap kemudahan dalam menggunakan aplikasi berdasarkan pertanyaan nomor 1.
- b. Pengguna netral terhadap kenyamanan yang diberikan oleh aplikasi ketika menggunakan aplikasi berdasarkan pertanyaan nomor 2.
- c. Pengguna setuju terhadap kesesuaian antara hasil yang ditampilkan oleh aplikasi dengan kebutuhan dan keinginan pengguna berdasarkan pertanyaan nomor 3.
- d. Pengguna setuju terhadap kemudahan dalam memperlajari aplikasi tersebut berdasarkan pertanyaan nomor 4.
- e. Pengguna setuju terhadap manfaat yang diberikan oleh aplikasi tersebut berdasarkan pertanyaan nomor 5.
- f. Pengguna netral terhadap tampilan dari aplikasi berdasarkan pertanyaan nomor 6.
- g. Pengguna sangat setuju terhadap tingkat kemudahan kalimat yang digunakan pada aplikasi untuk dipahami berdasarkan pertanyaan nomor 7.
- h. Pengguna sangat setuju terhadap jenis huruf yang digunakan pada aplikasi dapat memberikan kemudahan untuk membacanya berdasarkan pertanyaan nomor 8.
- i. Pengguna setuju terhadap kesesuaian ukuran dan warna huruf pada aplikasi berdasarkan pertanyaan nomor 9.
- j. Pengguna setuju terhadap kesesuaian ukuran dan warna tombol pada aplikasi berdasarkan pertanyaan nomor 10.
- k. Pengguna setuju terhadap kesesuaian bentuk dan posisi tombol pada aplikasi berdasarkan pertanyaan nomor 11.
- l. Pengguna setuju terhadap kesesuaian fungsi tombol pada aplikasi berdasarkan pertanyaan nomor 12.
- m. Pengguna setuju terhadap kesesuaian penamaan tombol pada aplikasi berdasarkan pertanyaan nomor 13.
- n. Pengguna setuju terhadap kesesuaian antara menu yang terdapat pada aplikasi dengan tujuan yang diinginkan pengguna berdasarkan pertanyaan nomor 14.
- o. Pengguna setuju terhadap kesesuaian pesan yang ditampilkan pada aplikasi dengan kesulitan yang dialami sehingga dapat membantu pengguna berdasarkan pertanyaan nomor 15.

#### **Pembahasan**

Pada tahap ini berisi tentang pembahasan dari hasil yang telah dibuat. Hasil tersebut berupa purwarupa mulai dari purwarupa halaman awal, purwarupa halaman utama, purwarupa halaman tes, purwarupa halaman hasil tes dan purwarupa halaman profil. Setelah purwarupa tersebut dirancang maka tahap selanjutnya adalah dilakukan pengujian. Pengujian pada penelitian ini menggunakan *Usabililty Testing.*

Untuk melakukan *Usability Testing* dibutuhkan skenario yang nantinya digunakan sebagai acuan oleh pengguna. Skenario tersebut berisi tujuan dan langkah untuk sampai kepada tujuan. Terdapat dua belas skenario yang telah dirancang. Skenario tersebut mewakili keseluruhan dari fitur yang telah dibuat.

Pada pengujian skenario yang pertama memberikan hasil berupa waktu. Kemudian waktu tersebut dijadikan sebuah indikator untuk iterasi selanjutnya. Pada iterasi yang pertama mendapatkan hasil berupa beberapa kendala yang dialami oleh partisipan. Dari hasil tersebut kemudian dijadikan acuan untuk melakukan revisi atau perbaikan purwarupa. Terdapat enam purwarupa yang dilakukan perbaikan. Setelah perbaikan tersebut selesai tahap selanjutnya adalah melakukan lagi *Usability Testing* interasi kedua.